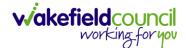

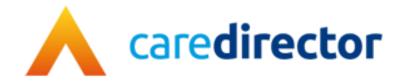

# Care and Support Commissioning V1.0

**Document** CareDirector Care and Support Commissioning.

Purpose Care and Support Commissioning's daily tasks on CareDirector.

Version V1.0

Owner ICT Business Transformation Team

Last Updated 11/11/2022

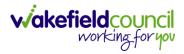

# Contents

| Guide Information                                               | 3  |
|-----------------------------------------------------------------|----|
| Before Live Access                                              | 3  |
| Guide Navigation                                                | 3  |
| How to search for a Service User                                | 5  |
| Updating Person Details                                         | 6  |
| How to find Activities                                          | 7  |
| How to input an Activity                                        | 9  |
| How to change status to Complete (Re-activate Activities)       | 11 |
| How to tell if an Activity is linked to a Case or Person Record | 12 |
| How to Allocate a new Activity to another team                  | 13 |
| How to Allocate an existing Activity to another team            | 15 |
| How to Clone Activities                                         | 17 |
| How to upload Attachments                                       | 18 |
| How to upload multiple attachments                              | 20 |
| How to find a Form (Case)                                       | 23 |
| How to add a Form                                               | 24 |
| How to Allocate a Form                                          | 27 |
| How to Clone a Form                                             | 29 |
| How to reactivate a Closed Form                                 | 32 |
| How to search for a Provider                                    | 33 |
| How to set up a new Provider                                    | 34 |
| How to add a Service Type                                       | 36 |
| How to see Provider Service Provisions                          | 41 |
| How to see Provider Suspensions                                 | 42 |
| How to add a Suspension on a Provider                           | 43 |
| Overview of the Quality Assurance                               | 44 |
| Further CareDirector Guidance                                   | 45 |

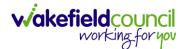

### **Guide Information**

#### Before Live Access...

- 1. Before CareDirector Live access can be given, the:
  - a. E-Learning (GDPR Information Governance)
  - b. Code of Conduct
- 2. Must be completed.
- 3. **CareDirector** has a live **Audit Trail** to ensure **GDPR** best practices are adhered to.

#### **Guide Navigation**

- 1. This guide is in a **PDF** format. Therefore, navigation/ assistance is simple to do.
- 2. Zoom In/ Out if a page requires this, select the + icons on the toolbar alternatively, Ctrl (Hold) and (Press) or Ctrl (Hold) and + (Press) on your keyboard.

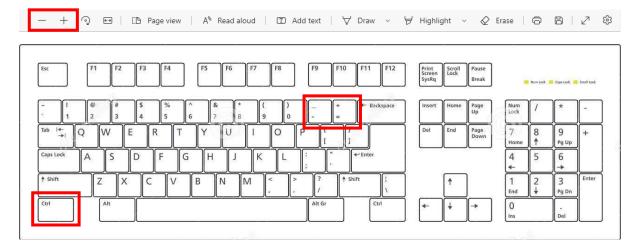

3. To put pages next to one another, select the **Page View** icon on the toolbar.

- + 🤉 🖽 | 🗈 Page view 🛛 A<sup>®</sup> Read aloud | 🗊 Add text | 🖓 Draw 🗸 😾 Highlight 🗸 🖉 Erase | 🛱 🛱 | 🖉 🕸

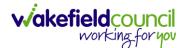

4. For auditory assistance, select Read Aloud from the toolbar.

| _ | + | ୢ | • • | (B) Page view | A <sup>№</sup> Read aloud | (1 | ) Add text | \ | Draw | ~ | ∀ Highlight | ~ | 🖉 Erase | Ð | 8   . | Z 8 | ŝ |
|---|---|---|-----|---------------|---------------------------|----|------------|---|------|---|-------------|---|---------|---|-------|-----|---|
|   |   |   |     |               |                           |    |            |   |      |   |             |   |         |   |       |     |   |

5. From the **Contents** page, select a **Heading** that you want to quickly "jump" to.

| 100 C, 01 20 C, | - + $\odot$ 🖂   (15 Regeneries   A* Resolution   🖾 Adstent   $\forall$ Draw $\vee$ $\forall$ Highlight $\vee$ | & Ease   ⊖ ⊠   ε <sup>2</sup> ⊗ * |
|-----------------|----------------------------------------------------------------------------------------------------|-----------------------------------|
|                 | CAREDIRECTOR V6 CARE AND SUPPORT COMMISSIONING                                                                |                                   |
|                 | Contents                                                                                                    |                                   |
|                 | Guide Information                                                                                             |                                   |
|                 | Before Live Access                                                                                            |                                   |
|                 | Dashboard4                                                                                                    |                                   |
|                 | How to search for a Service Uqpr                                                                              |                                   |
|                 | How to search for a Service Uanr                                                                              |                                   |
|                 | How to search for a Provider                                                                                  |                                   |
|                 | How to set up a new Provider                                                                                  |                                   |
|                 | How to see Provider Service Provisions                                                                        |                                   |
|                 | How to see Provider Suspensions                                                                               |                                   |
|                 | How to add a Suspension on a Provider13                                                                       |                                   |
|                 | How to add a Service Type14                                                                                   |                                   |
|                 | Overview of the Quality Assurance                                                                             |                                   |

6. At any point, use the **Page Up/ PG UP** and **Page Down/ PG DN** buttons on your keyboard to "jump" up and down a page.

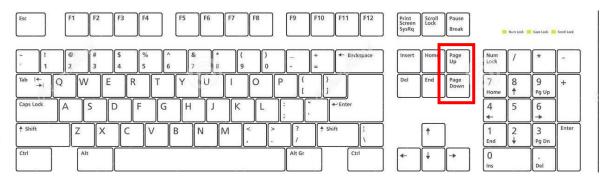

7. At any point, use the **Home** button on your keyboard to "jump" back to the first page.

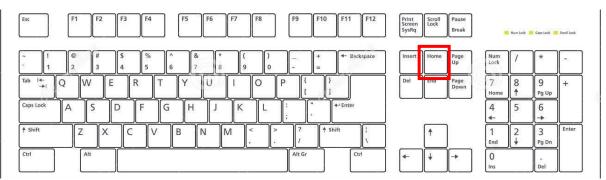

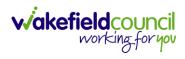

# How to search for a Service User

1. Select the Person Search icon on the Navigation Menu

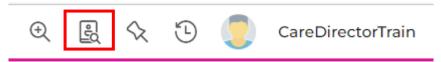

2. Enter their details provided. When finished, select **Search**.

|                     |       | e Allowed |   |
|---------------------|-------|-----------|---|
| First Name          |       |           |   |
| Tom                 |       |           |   |
| Middle Name         |       |           |   |
|                     |       |           |   |
| Last Name           |       |           |   |
| MullenTest          |       |           |   |
| Stated Gender       |       |           | ' |
|                     |       | ~         |   |
| NHS No.             |       |           |   |
|                     |       | <br>      |   |
| DOB                 |       | <br>      |   |
|                     |       | <br>Ê     |   |
|                     |       |           |   |
| Use Date of Birth F | Range |           |   |
| Date of Birth From  |       |           |   |
|                     |       | <b>#</b>  |   |
|                     |       |           |   |
| Date of Birth To    |       |           |   |

3. Select from the list on the right-hand side. This will open their **Person Record.** 

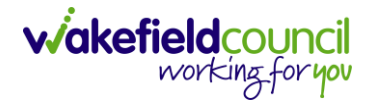

#### **Updating Person Details**

1. Select the **Person Record** that needs updating. Then select the **Edit** function from the toolbar (Pencil Icon).

| Caredian 🗇 Home 🗂 Work             | place 🗸 🔞                       | Settings 🗸             |                                                             | 0 8 4 0                         | CareDirectorTe       |
|------------------------------------|---------------------------------|------------------------|-------------------------------------------------------------|---------------------------------|----------------------|
| 🔶 🖊 🦻 🔗 Person: TE                 | ST Tom                          |                        |                                                             |                                 | ?                    |
| OM,TEST (ld: 444267) Person Record |                                 |                        | Born: 2                                                     | 1/06/2022 (15 Weeks, 0 Day) Ger | ider: Male NHS No: 🗸 |
| ronouns:<br>referred Name:         |                                 |                        |                                                             |                                 | I 🖓 🔧                |
| Menu V Timeline Summary            | Profile C                       | ases Services Do       | cument View All Activities                                  |                                 |                      |
| Filter By                          |                                 | OCT 2022               |                                                             |                                 |                      |
| ~                                  |                                 | Form (Case) Crea       | ted                                                         |                                 | Yesterday at 15:05   |
| From                               |                                 | A new record of form ( | (case) was created by Scott Simpson.                        |                                 |                      |
| <b>#</b>                           |                                 |                        |                                                             |                                 |                      |
| То                                 |                                 | Due Date:              | Form Type:<br>AMHP Report Form                              | Status:<br>In Progress          |                      |
| <b>m</b>                           |                                 |                        |                                                             |                                 |                      |
| Team                               |                                 | Service Provision      | Created                                                     |                                 | Yesterday at 10:12   |
| Q                                  | $\langle \mathbf{\Psi} \rangle$ | A new record of servic | e provision was created by Scott Simpson.                   |                                 |                      |
| Profession Type                    | T                               | Actual Start Date:     | Service Provided:                                           | Status:                         |                      |
| Q                                  |                                 |                        | Co-ordination Team \ SDS - WM<br>Managed Account \ Home Car |                                 |                      |
|                                    |                                 |                        |                                                             |                                 |                      |
|                                    |                                 | SEP 2022               |                                                             |                                 |                      |
|                                    |                                 | Task Created           |                                                             |                                 | 28/09/2022 13:58:47  |
|                                    | Y                               | A new record of task w | vas created by Scott Simpson.                               |                                 |                      |
| Reset Refresh Apply                |                                 |                        |                                                             |                                 |                      |

2. This will open the **Person Creation Screen.** Scroll down and edit the details required. When finished, select **Save and Return to Previous Page.** 

| Caredirecte 1 Home 🗇 Workplace 🗸 🕸 Settings 🗸 | 0् 🧕 😓 😓 CareDirectorTest                                 |
|-----------------------------------------------|-----------------------------------------------------------|
| 🔶 🖬 📓 🖨 🔅 Person: TEST Tom                    | 0                                                         |
| TOM.TEST (Id: 444267) Person Record           | Born: 21/06/2022 (15 Weeks, 0 Day) Gender: Male NHS No: 🗸 |
| Pronouns:<br>Preferred Name:                  | I I I I I I I I I I I I I I I I I I I                     |
| Personal Details                              |                                                           |
| ld*                                           | Profile Picture                                           |
| 444267                                        | /                                                         |
| Title                                         |                                                           |
| First Name                                    |                                                           |
| TEST                                          | NHS No.                                                   |
| Middle Name                                   |                                                           |
|                                               | Reason for no NHS No.                                     |
| Last Name*                                    | ٩                                                         |
| Tom                                           | Ethnicity*                                                |
|                                               | White British X Q                                         |
| Stated Gender*                                | Marital Status                                            |
| Male                                          | Divorced X Q                                              |
|                                               |                                                           |

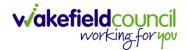

# How to find Activities

1. On your **Dashboard** under the **My Activities** tab, this will show all **Activities** that you need action or read.

| ive Tasks/Notes                   |                                                                                                    |                                                                                                    |                   |                                                                                                    |                                                                                                    |                                                                                                    |                                        |
|-----------------------------------|----------------------------------------------------------------------------------------------------|----------------------------------------------------------------------------------------------------|-------------------|----------------------------------------------------------------------------------------------------|----------------------------------------------------------------------------------------------------|----------------------------------------------------------------------------------------------------|----------------------------------------|
| s 1, w                            |                                                                                                    |                                                                                                    |                   |                                                                                                    |                                                                                                    |                                                                                                    |                                        |
|                                   |                                                                                                    |                                                                                                    |                   |                                                                                                    |                                                                                                    |                                                                                                    |                                        |
| ubject                            | Regarding                                                                                                    | Priority                                                                                                    | Event Date        | Due                                                                                                    | Created On                                                                                                    | Created By                                                                                                    | Modified                               |
| ase has been allocated            | Tom, Test - (03/0                                                                                                    |                                                                                                    |                   | 31/10/2022 10:40:                                                                                                    | 31/10/2022 10:40:                                                                                                    | Scott Simpson                                                                                                 | 31/10/202                              |
| ase has been allocated            | Tom, Test - (03/0                                                                                                    |                                                                                                    |                   | 31/10/2022 10:29:11                                                                                                    | 31/10/2022 10:29:37                                                                                                    | Scott Simpson                                                                                                 | 31/10/202                              |
| ase has been allocated            | Test, Jayne - (06/                                                                                                    |                                                                                                    |                   | 28/10/2022 14:58:                                                                                                    | 28/10/2022 14:58:                                                                                                    | Scott Simpson                                                                                                 | 28/10/202                              |
| lew Occupational Therapy Referral | Occupational Th                                                                                                    |                                                                                                    |                   | 19/10/2022 00:00:                                                                                                    | 19/10/2022 11:39:09                                                                                                    | Test Adults Triage User                                                                                       | 28/10/202                              |
| ase has been allocated            | Test, Jayne - (06/                                                                                                    |                                                                                                    |                   | 28/10/2022 13:51:28                                                                                                    | 28/10/2022 13:51:31                                                                                                    | Jayne Mullen                                                                                                  | 28/10/202                              |
|                                   |                                                                                                    |                                                                                                    |                   |                                                                                                    |                                                                                                    |                                                                                                    |                                        |
|                                   |                                                                                                    |                                                                                                    |                   |                                                                                                    |                                                                                                    |                                                                                                    |                                        |
| Dama 1                            |                                                                                                    |                                                                                                    |                   |                                                                                                    |                                                                                                    |                                                                                                    |                                        |
| Page I                            |                                                                                                    |                                                                                                    |                   |                                                                                                    |                                                                                                    |                                                                                                    | 1.                                     |
| ive Case Notes                    |                                                                                                    |                                                                                                    |                   |                                                                                                    |                                                                                                    |                                                                                                    |                                        |
| a 1, w                            |                                                                                                    |                                                                                                    |                   |                                                                                                    |                                                                                                    |                                                                                                    |                                        |
| ubject                            | Person                                                                                                    | Priority                                                                                                    |                   |                                                                                                    |                                                                                                    |                                                                                                    | Modified                               |
| a<br>a<br>a                       | se has been allocated se has been allocated w Occupational Therapy Referral se has been allocated Page 1 Ve Case Notes | se has been allocated Tom, Test - (03/0<br>se has been allocated Test, Jayne - (06/<br>w Occupational Therapy Referral Occupational Th<br>se has been allocated Test, Jayne - (06/<br>Page 1 | Page 1     Page 1 | se has been allocated     Tom, Test - (03/0       se has been allocated     Test, Jayne - (06/       w Occupational Therapy Referral     Occupational Th       se has been allocated     Test, Jayne - (06/ | se has been allocated Tom, Test - (03/0 33/10/2022 10:29:11<br>se has been allocated Test, Jayne - (06/ 28/10/2022 14:58:<br>w Occupational Therapy Referral Occupational Th 19/10/2022 00:00:<br>se has been allocated Test, Jayne - (06/ 28/10/2022 13:51:28 | Page 1       Ver Case Notes         Ver Case Notes       Tom, Test - (03/0, Test - (03/0, 31/10/2022 10:29:37 | Page1       Page1       Ver Case Notes |

2. If locating **Activities** on **Person Record** then locate the **Person Record**. Then select the tab **All Activities** then select **Search**.

| • • • Ø P                     | erson: Tes | t Tom   |                   |                  |           |               |                                    | (                |
|-------------------------------|------------|---------|-------------------|------------------|-----------|---------------|------------------------------------|------------------|
| M,Test (Id: 446229) Person Re | cord       |         |                   |                  |           |               | Born: 03/05/1996 (26 Years) Gender | : Male NHS No: \ |
| nouns:<br>ferred Name:        |            |         |                   |                  |           | 1             |                                    | 🚸 🍕              |
| Menu 🗸 Timeline S             | Summary    | Profile | e Cases Se        | rvices Documen   | t View Al | Activities    |                                    |                  |
| a 🖬 🗗 All Activ               | vities     |         |                   |                  |           |               |                                    |                  |
| Keyword                       |            | 0       | Regarding         | <u>Subject</u>   | Activity  | <u>Status</u> | Start/Due Date Actual End          | Case Note        |
|                               |            |         | Test Tom          | Case             | Task      | Open          | 03/11/2022 14:00:                  | No               |
| Activity Type                 |            |         | Tom, Test - (03/0 | Case has been al | Task      | Open          | 31/10/2022 10:40:                  | Yes              |
| All                           | ~          |         | Tom, Test - (03/0 | Case has been al | Task      | Open          | 31/10/2022 10:29:11                | Yes              |
| Date Type                     |            |         | Test Tom          | Date of Death E  | Task      | Open          | 26/10/2022 13:44:                  | Yes              |
| Created Date                  |            |         | Test Tom \ Willia | Booking request  | Task      | Open          | 21/10/2022 15:37:26                | Yes              |
| Created Date                  | ~          |         | Test Tom \ THE L  | Service provisio | Task      | Open          | 21/10/2022 01:00:                  | Yes              |
| From                          |            | <       |                   |                  |           |               |                                    |                  |
| 02/10/2022                    | 雦          | Ē       |                   |                  |           |               |                                    |                  |
| То                            |            |         |                   |                  |           |               |                                    |                  |
| 01/11/2022                    | Ê          |         |                   |                  |           |               |                                    |                  |
| Actual End (From)             |            |         |                   |                  |           |               |                                    |                  |
|                               | <b>#</b>   |         |                   |                  |           |               |                                    |                  |

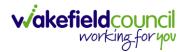

3. This can be filtered further using the options on the left. By default, the search will bring through all **Activities** that are linked to that **Service User** for the past month. Delete the **From Date** to bring through all.

| Caredirector 🎧 Home 🗂 W           | /orkplace 🔨 | 🗸 🔞 Settings 🗸    |                  |              |            | Q L 🔍 🗘                             | CareDire     |
|-----------------------------------|-------------|-------------------|------------------|--------------|------------|-------------------------------------|--------------|
| – 🖍 🖣 🔗 Person:                   | Test Tom    |                   |                  |              |            |                                     | (            |
| M.Test (Id: 446229) Person Record |             |                   |                  |              |            | Born: 03/05/1996 (26 Years) Gender: | Male NHS No: |
| onouns:<br>eferred Name:          |             |                   |                  |              |            |                                     | À 📎          |
| Menu 🗸 Timeline Summa             | ry Profi    | le Cases Se       | vices Documen    | t View All A | Activities |                                     |              |
| All Activities                    |             |                   |                  |              |            |                                     |              |
| Keyword                           | Ô           | Regarding         | Subject          | Activity     | Status     | Start/Due Date Actual End           | Case Note    |
|                                   |             | Test Tom          | Case             | Task         | Open       | 03/11/2022 14:00:                   | No           |
| Activity Type                     |             | Tom, Test - (03/0 | Case has been al | Task         | Open       | 31/10/2022 10:40:                   | Yes          |
| All                               |             | Tom, Test - (03/0 | Case has been al | Task         | Open       | 31/10/2022 10:29:11                 | Yes          |
| Date Type                         |             | Test Tom          | Date of Death E  | Task         | Open       | 26/10/2022 13:44:                   | Yes          |
| Created Date                      |             | Test Tom \ Willia | Booking request  | Task         | Open       | 21/10/2022 15:37:26                 | Yes          |
|                                   |             | Test Tom \ THE L  | Service provisio | Task         | Open       | 21/10/2022 01:00:                   | Yes          |
| From                              |             |                   |                  |              |            |                                     |              |
|                                   |             |                   |                  |              |            |                                     |              |
| То                                |             |                   |                  |              |            |                                     |              |
| 01/11/2022                        | 1           |                   |                  |              |            |                                     |              |
| Actual End (From)                 |             |                   |                  |              |            |                                     |              |
|                                   |             |                   |                  |              |            |                                     |              |
|                                   | •           |                   |                  |              |            |                                     |              |
| Clear Filters Search 2            | *<br>       |                   |                  |              |            |                                     |              |

4. If you want to see where that **Activity** is from. Look on the **Regarding** column.

| Caredirector 🔓 Hor         | ne 🗌 work   | Jace \  | 🗸 🔞 Settings 🗸    |                  |            |            | Q 🛃 🛠 🗓                            | CareDiree        |
|----------------------------|-------------|---------|-------------------|------------------|------------|------------|------------------------------------|------------------|
| - 1 4 0                    | Person: Tes | st Tom  |                   |                  |            |            |                                    | (                |
| M,Test (Id: 446229) Person | n Record    |         |                   |                  |            |            | Born: 03/05/1996 (26 Years) Gender | : Male NHS No: 🚿 |
| nouns:<br>ferred Name:     |             |         |                   |                  |            |            |                                    | 🛞 🍕              |
| Menu 🗸 Timeline            | Summary     | Prof    | ile Cases Ser     | vices Documen    | t View All | Activities |                                    |                  |
|                            | ctivities   |         |                   |                  |            |            |                                    |                  |
| Keyword                    |             | Î       | Regarding         | <u>Subject</u>   | Activity   | Status     | Start/Due Date Actual End          | Case Note        |
|                            |             |         | Test Tom          | Case             | Task       | Open       | 03/11/2022 14:00:                  | No               |
| Activity Type              |             |         | Tom, Test - (03/0 | Case has been al | Task       | Open       | 31/10/2022 10:40:                  | Yes              |
| All                        | ~           |         | Tom, Test - (03/0 | Case has been al | Task       | Open       | 31/10/2022 10:29:11                | Yes              |
| Data Tura                  |             |         | Test Tom          | Date of Death E  | Task       | Open       | 26/10/2022 13:44:                  | Yes              |
| Date Type<br>Created Date  |             |         | Test Tom \ Willia | Booking request  | Task       | Open       | 21/10/2022 15:37:26                | Yes              |
| Created Date               | ~           |         | Test Tom \ THE L  | Service provisio | Task       | Open       | 21/10/2022 01:00:                  | Yes              |
| From                       |             | <       |                   |                  |            |            |                                    |                  |
|                            | 雦           | Γ.      |                   |                  |            |            |                                    |                  |
| Го                         |             |         |                   |                  |            |            |                                    |                  |
| 01/11/2022                 | Ê           |         |                   |                  |            |            |                                    |                  |
| Actual End (From)          |             |         |                   |                  |            |            |                                    |                  |
|                            | <b>#</b>    |         |                   |                  |            |            |                                    |                  |
|                            |             | <b></b> |                   |                  |            |            |                                    |                  |

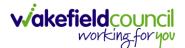

#### How to input an Activity

1. Locate the **Record**. Select **Menu** and **Activities** sub-category. Select the relevant **Activity** to input.

| Caredirector 🞧 Hor          | me 📋 Workplace 🗸  | / 👸 Settings 🗸         |                    |         |                 | € 🛃 🛠                | CareDirectorTest       |
|-----------------------------|-------------------|------------------------|--------------------|---------|-----------------|----------------------|------------------------|
|                             | 🎝 : Case:         | Tom, TEST - (21/06/20) | 22) [CAS-000001-00 | 87]     |                 |                      | 0                      |
| TOM,TEST (Id: 444267) Perso | on Record         |                        |                    |         | Born: 21/06/202 | 2 (14 Weeks, 6 Days) | Gender: Male NHS No: 🗸 |
| Pronouns:<br>Preferred Na   |                   |                        |                    |         |                 |                      | I                      |
| Menu A Timeline             | Details           |                        |                    |         |                 |                      |                        |
| Activities                  | E<br>Appointments | Case Notes             | (©)<br>Emails      | Letters | Phone Calls     | <b>T</b> asks        |                        |
| Related Items               |                   |                        |                    |         |                 |                      |                        |
| Other Information           |                   |                        |                    |         |                 |                      |                        |
| Responsible User            |                   |                        | Q                  |         |                 |                      |                        |
| Responsible Team*           |                   |                        | X                  |         |                 |                      |                        |
| AMHP Coordinator            |                   |                        | Q                  |         |                 |                      |                        |

2. Once the **Activity** has been selected, select the **Create New Record** from the toolbar.

| ←   | Case: Tom, TEST - (24/07/1950)                        | ) [CAS-000001-0018]                  |                       |                                             |               |                                      | ?                  |
|-----|-------------------------------------------------------|--------------------------------------|-----------------------|---------------------------------------------|---------------|--------------------------------------|--------------------|
| TON | 1.TEST (ld: 444276)                                   |                                      |                       |                                             |               | Born: 24/07/1950 (72 Years) Gend     | er: Male NHS No: 🗸 |
|     | nouns:<br>ierred Name: Tom                            | -                                    |                       |                                             |               |                                      | 🚸 🔧 오              |
| M   | lenu 🗸 Timeline Details                               |                                      |                       |                                             |               |                                      |                    |
| +   | Tasks                                                 |                                      |                       |                                             |               |                                      |                    |
| R   | elated Records                                        | ~                                    |                       |                                             |               |                                      |                    |
|     | elated Records                                        | *                                    |                       | Search for records                          |               |                                      | Q<br>G             |
|     | Subject                                               | <u>Due</u> ≣↓                        | <u>Status</u>         | Search for records                          | Reason        | Responsible Team                     | Responsible User   |
| )   |                                                       |                                      | <u>Status</u><br>Open |                                             | <u>Reason</u> | Responsible Team<br>CareDirectorTest |                    |
|     | Subject                                               | <u>Due</u> ≣↓                        |                       | Regarding                                   | <u>Reason</u> |                                      |                    |
|     | <u>Subject</u><br>CHC Funding Decision - Fully funded | <u>Due</u> ₹↓<br>24/06/2022 08:48:05 | Open                  | <u>Regarding</u><br>Tom, TEST - (24/07/1950 | <u>Reason</u> | CareDirectorTest                     |                    |

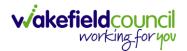

3. Enter the relevant information. When finished, use the **Lookup** function to search for the **Workers** name in the **Responsible User** field. When allocated press **Save.** This will send the **activity** to their **dashboard**.

| 🔶 Caredirect 2 🗋 Home 📋 Workplace 🗸 🔅 Settings 🗸 |    |     | Q 🎚 🛠 🕑 🌅 CareDirec                                     | torTest |
|--------------------------------------------------|----|-----|---------------------------------------------------------|---------|
| 🔶 🖬 🕼 🗸 🗙 Case Note (For Case): New              |    |     |                                                         | ?       |
| TOM,TEST (Id: 444267) Person Record              |    |     | Born: 21/06/2022 (14 Weeks, 6 Days) Gender: Male NHS No | o: 🗸    |
| Pronouns:<br>Preferred Name:                     |    |     | ۸                                                       |         |
| Details                                          |    |     |                                                         |         |
| Details                                          |    |     |                                                         |         |
| Case*                                            |    |     | Responsible Team *                                      |         |
| Tom, TEST - (21/06/2022) [CAS-000001-0087]       | хa | ٤   | CareDirectorTest X C                                    |         |
| Reason                                           |    |     | Responsible User                                        |         |
|                                                  | a  | ٤   | Scott Simpson X C                                       | ٦       |
| Priority                                         |    | _ • | Category                                                |         |
|                                                  | a  | ٤   | C                                                       | 2       |
| Date*                                            |    |     | Sub-Category                                            |         |
| <b>m</b>                                         | C  | •   | C                                                       | 2       |
| Status*                                          |    |     | Outcome                                                 |         |
| Open                                             | ~  |     | C                                                       | λ       |
| Contains Information Provided By A Third Party?  |    |     |                                                         |         |

4. You can input an Activity on a Case, Person, Contact, Service Provision and Financial Assessment.

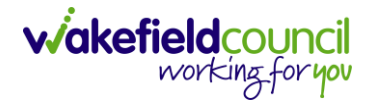

#### How to change status to Complete (Re-activate Activities)

- 1. Select the **Form** or **Activity** that requires to be **Completed.** This will send an **Activity** to your **Team Managers** dashboard for them to approve.
- 2. Under Status use the dropdown list to select Completed. After select Save.

| - 🖬 🗟 🖍 📮 : Form (Case): Adult                   | t - Change to | Service Request for Mullen1 | est, Tom - (03/05/1955) [CA   | \S-000001-000       |
|--------------------------------------------------|---------------|-----------------------------|-------------------------------|---------------------|
| JLLENTEST 2 ,Id: 444264) Verson Record           |               |                             | Born: 03/05/1955 (67 Years) G | ender: Male NHS No: |
| onouns:<br>eferred Name:                         |               |                             |                               | 🚸 🌄 🛤               |
| Menu 🗸 Details                                   |               |                             |                               |                     |
| Case*                                            |               | Responsible Team *          |                               |                     |
| MullenTest, Tom - (03/05/1955) [CAS-000001-0002] | Q             | CareDirectorTest            |                               | Q                   |
| Form Type*                                       |               | Responsible User            |                               |                     |
| Adult - Change to Service Request                | 1             | Scott Simpson               |                               | XQ                  |
| Status*                                          |               | Due Date                    |                               | i                   |
| Complete                                         | ~             | 23/06/2022                  |                               | 曲                   |
| Not Started                                      |               | Review Date                 |                               |                     |
| In Progress<br>Complete                          |               |                             |                               | 曲                   |
| Closed<br>Cancelled                              |               |                             |                               |                     |
| Approved                                         | Q             |                             |                               |                     |

3. Activity Only: If there are changes needed to be made after saving and completing, to re-activate the Activity is through the Activate icon on the toolbar.

| Caredirector 🎧 Home 🗂 W                       | nce 🗸 🔞 Settings 🗸         | Θ          | ł         | \$ 3       | ) 🥘       | CareDirector |
|-----------------------------------------------|----------------------------|------------|-----------|------------|-----------|--------------|
| · 🎗 🗗 🤤 🕴                                     | Task: Test Task for Case   |            |           |            |           | (            |
| ILLENTEST.Tom (Id: 444264) YACtivat           | te                         | Born: 03/0 | 5/1955 (6 | 7 Years) C | Gender: M | ale NHS No:  |
| onouns: Delete                                | 2                          |            |           |            | A         | -            |
| Menu V Details                                | /orkflow                   |            |           |            |           |              |
|                                               | Record Link                |            |           |            |           |              |
| General                                       |                            |            |           |            |           |              |
| General<br>Subject*                           |                            |            |           |            |           |              |
|                                               |                            |            |           |            |           |              |
| Subject*<br>Test Task for Case                |                            |            |           |            |           |              |
| Subject*<br>Test Task for Case<br>Description | 生 生 [ 22 ] 主 三 三 四 声   田 三 | · © Ω =    |           |            |           |              |

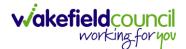

#### How to tell if an Activity is linked to a Case or Person Record

1. When opening an **Activity** from the **Dashboard** it can be hard to tell where it is linked. Once opened, scroll down to **Details** heading under the **Details** tab, and look at **Regarding.** 

| 人 Caredirector 🎧 Home 🗂 Workplace 🗸 🕸 Settings 🗸    | Q 🛃 🛠 🗓 🌅 CareDirectorTest                         |
|-----------------------------------------------------|----------------------------------------------------|
| 🗲 🖪 🗟 🕹 🎝 Task: CHC Funding Decision - Fully funded | 0                                                  |
| TOM.TEST (ld: 444276) Verson Record                 | Born: 24/07/1950 (72 Years) Gender: Male NHS No: 🗸 |
| Pronouns:<br>Preferred Name: Tom                    | I I I I I I I I I I I I I I I I I I I              |
| Menu V Details                                      |                                                    |
|                                                     |                                                    |
| Details 2                                           |                                                    |
| Regarding *                                         | Responsible Team *                                 |
| Tom, TEST - (24/07/1950) [CAS-000001-0018]          | CareDirectorTest Q                                 |
| Reason                                              | Responsible User                                   |
| Q                                                   | ٩                                                  |
| Priority                                            | Category                                           |
| Q                                                   | ٩                                                  |
| Due*                                                | Sub-Category                                       |
| 24/06/2022 🏥 08:48 🛇                                | ٩                                                  |
| Status*                                             | Outcome                                            |
| Open v                                              | ٩                                                  |
| Contains Information Provided By A Third Party?     | Is Case Note?                                      |

- 2. If the symbol is a folder and the name in the field has (CAS-XXXXXXX) then it is linked to a **Case**.
- 3. If the symbol is a Person and the field has a name only e.g. **Tom, Test.** It is linked to a **Person Record**.
- If needed, you can select the name in the field in **Regarding**, (it does not matter if it is a **Case** or a **Person Record**) and go into the record by selecting **View.**

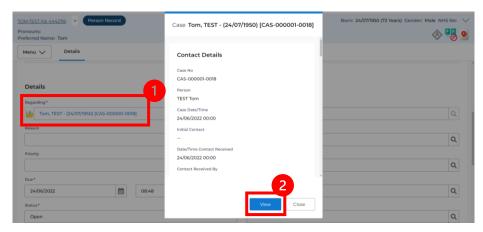

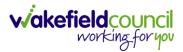

#### How to Allocate a new Activity to another team

 Before saving a new Activity, you can assign it to another team. Under Responsible Team select the Team you would like to action this using the Lookup function.

| 🔨 Caredirector 🎧 Home 🗂 Workplace 🗸 🕸 Settings 🗸 |   |   | ० द्व 🛇 😳 🌅                              | CareDirector |
|--------------------------------------------------|---|---|------------------------------------------|--------------|
| ← 🖬 🗟 ✓ X Task: New                              |   |   |                                          | ?            |
| MULLENTEST.Tom (Id: 446230) Person Record        |   |   | Born: 03/05/1995 (27 Years) Gender: Male | NHS No: 🗸    |
| Pronouns:<br>Preferred Name:                     |   |   |                                          | la 🖏         |
| Details                                          |   |   |                                          |              |
| Regarding*                                       |   |   | Responsible Team*                        | 1            |
| MullenTest, Tom - (03/05/1995).[CAS-000001-001]  | X | Q | CareDirector                             |              |
| Mullemest, 1011 - (03/03/1553) (CAS-000001-0011) | ^ | Q | CareDirector                             | ~ ~          |
| Reason                                           |   |   | Responsible User                         |              |
|                                                  |   | Q | Scott Simpson                            | XQ           |
| Priority                                         |   |   | Category                                 |              |
|                                                  |   | Q |                                          | Q            |
| Due*                                             |   |   | Sub-Category                             |              |
|                                                  |   | Θ |                                          | Q            |
| Status*                                          |   |   | Outcome                                  |              |
| Open                                             |   | ~ |                                          | Q            |

 Use the Look in options to select the correct location before using the search bar. My Teams will show any team you are part of Lookup View will have every team using CareDirector. Once selected, press OK.

| Caredirector 🞧 Home 💾 Workplace 🗸 🤤                                                                     | s settings 🗸                                                                           |                | Q B & O 🤇                              | CareDirect  |
|----------------------------------------------------------------------------------------------------|----------------------------------------------------------------------------------------|----------------|----------------------------------------|-------------|
| - 🖬 🗟 🗸 X Task: New                                                                                     |                                                                                        |                |                                        | C           |
| JLLENTEST.Tom (Id: 446230) Person Record onouns: eferred Name:                                          | Teams Enter your search criteria.                                                      | 1              | Born: 03/05/1995 (27 Years) Gender: Ma | ile NHS No: |
| Details           Regarding*           [A]           MultilenTest_Torm - (03/05/1995) (CAS-000001-0001) | Look<br>in System Views<br>Lookup View<br>Search My Teams<br>Reference Data Owner Team | v<br>s         |                                        |             |
| MullenTest, Tom - (03/05/1995) [CAS-000001-0011]                                                        | <u>Name</u> ≟↓                                                                         | Business Unit  |                                        | XQ          |
| Reason                                                                                                  | Adults Connecting Care Team West                                                       | Adult Services |                                        | × O         |
|                                                                                                    | AMHP rota                                                                              | Adult Services |                                        | XQ          |
| Priority                                                                                                | CareDirector 2                                                                         | CareDirector   |                                        |             |
|                                                                                                    | Sensory Impairment Team                                                                | Adult Services |                                        | Q           |
| Due*                                                                                                    |                                                                                        |                |                                        | Q           |
| Status*                                                                                                 |                                                                                        |                |                                        |             |
| Open                                                                                                    | Page 1                                                                                 | 3 1-4          |                                        | Q           |
| Contains Information Provided By A Third Party?                                                         |                                                                                        | <b></b>        |                                        |             |
| O Yes                                                                                                   |                                                                                        | Close          |                                        |             |
| No                                                                                                    |                                                                                        |                |                                        |             |

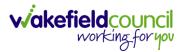

 If you know the Responsible User use the Lookup function, and select the System User. However, if you do not know the Allocated Worker then press the X on the Responsible User field. Then select Save when done.

| 人 Caredirector 🔓 Home 📥 Workplace 🗸 🕸 Settings 🗸                            | Q 🛃 🛠 🕑 킻 CareDirector                                                                                          |
|-----------------------------------------------------------------------------|----------------------------------------------------------------------------------------------------|
| 🗲 🖬 💀 🗸 Task: New                                                           | (?)                                                                                                    |
| MULLENTE 2 (Id: 446230) Person Record                                       | Born: 03/05/1995 (27 Years) Gender: Male NHS No: 🗸                                                              |
| Pronouns:<br>Preferred Name:                                                | In the second second second second second second second second second second second second second second second |
| Details                                                                     |                                                                                                    |
|                                                                             |                                                                                                    |
| Regarding*                                                                  | Responsible Team *                                                                                              |
| Image: MullenTest, Tom - (03/05/1995) [CAS-000001-0011]         X         Q | Sensory Impairment Team X                                                                                       |
| Reason                                                                      | Responsible User                                                                                                |
| ٩                                                                           | Scott Simpson X Q                                                                                               |
| Priority                                                                    | Category                                                                                                    |
| Q                                                                           | ٩                                                                                                    |
| Due*                                                                        | Sub-Category                                                                                                    |
|                                                                             | ٩                                                                                                    |
| Status*                                                                     | Outcome                                                                                                    |
| Open v                                                                      | ٩                                                                                                    |
| Contains Information Provided By A Third Party?                             | Is Case Note?                                                                                                   |
| O Yes                                                                       | O Yes                                                                                                    |
| No                                                                          | No                                                                                                    |
|                                                                             |                                                                                                    |

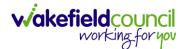

#### How to Allocate an existing Activity to another team

 Locate the Activity and decide what is required for the Responsible User field. If you know who the Responsible User is, then select them through the Lookup function. However, if you do not know who the Responsible User will be then select the X on the Responsible User field. Then select Save.

| 🔨 Caredirector 🎧 Home 🗂 Workplace 🗸 🟟 Settings 🗸 |   | ९ 🖪 🛇 🛈 🏮                              | Car      | eDirector |
|--------------------------------------------------|---|----------------------------------------|----------|-----------|
| 🔶 🖬 💦 👶 🎝 i Task: Test                           |   |                                        |          | ?         |
| MULLENTES, (d: 446230) Person Record             |   | Born: 03/05/1995 (27 Years) Gender: Ma | le NHS   | No: 🗸     |
| Pronouns:<br>Preferred Name:                     |   |                                        | <        | > 🌄       |
| Menu V Details                                   |   |                                        |          |           |
|                                                  |   |                                        |          |           |
| Details                                          |   |                                        |          |           |
| Regarding*                                       |   | Responsible Team *                     |          |           |
| MullenTest, Tom - (03/05/1995) [CAS-000001-0011] | Q | Sensory Impairment Team                |          | 9         |
| Reason                                           |   | Responsible User                       | _        | _         |
|                                                  | Q | Scott Simpson                          | $\times$ | ۹         |
| Priority                                         |   | Category                               |          | - 1       |
|                                                  | Q |                                        |          | Q         |
| Due*                                             |   | Sub-Category                           |          |           |
| 28/10/2022                                       | 0 |                                        |          | Q         |
| Status*                                          |   | Outcome                                |          |           |
| Open                                             | ~ |                                        |          | Q         |

#### 2. Next select Assign this record to another team from the toolbar.

| 🙏 Caredirector 🞧 Home 🗗 kplace 🗸 🕸 Settings 🗸    | 🔍 🛃 🛠 🛈 🌅 CareDirector                             |
|--------------------------------------------------|----------------------------------------------------|
| ← 🖬 📾 🎝 🎝 : Task: Test                           | 0                                                  |
| MULLENTEST.Tom (ld: 446230) Person Record        | Born: 03/05/1995 (27 Years) Gender: Male NHS No: 📏 |
| Pronouns:<br>Preferred Name:                     | I I I I I I I I I I I I I I I I I I I              |
| Menu V Details                                   |                                                    |
| Details                                          |                                                    |
| Regarding*                                       | Responsible Team *                                 |
| MullenTest. Tom - (03/05/1995).[CAS-000001-0011] | Sensory Impairment Team Q                          |
| Reason                                           | Responsible User                                   |
| ٩                                                | Q                                                  |
| Priority                                         | Category                                           |
| ٩                                                | Q                                                  |
| Due*                                             | Sub-Category                                       |
| 28/10/2022 🛗 08:00 🛇                             | ٩                                                  |
| Status*                                          | Outcome                                            |
| Open v                                           | ٩                                                  |
| Contains Information Provided By A Third Party?  | Is Case Note?                                      |
| <u></u>                                          | · · ·                                              |

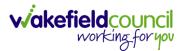

3. This will open a new window. Choose the **Responsible Team** that this **Activity** will be sent to using the **Lookup function**. Remember to use **Look in** once selected to pick from other teams.

| 🔶 Caredirector 🎧 Home 🗂 Workplace 🗸                                       | பி Settings V              | 🔍 🛃 🏡 🔁 🌅 CareDirector                             |
|---------------------------------------------------------------------------|----------------------------|----------------------------------------------------|
| 🔶 🖬 🔞 🔕 🎝 i Task: Tes                                                     | st                         | 0                                                  |
| MULLENTEST.Tom (Id: 446230) Person Record<br>Pronouns:<br>Preferred Name: | Assign                     | Born: 03/05/1995 (27 Years) Gender: Male NHS No: 🗸 |
| Menu V Details                                                            | Responsible Team*          |                                                    |
| Regarding *                                                               | Responsible User Decision* |                                                    |
| MullenTest, Tom - (03/05/1995) [CAS-000001-0011]                          | ~                          | ٩                                                  |
| Reason                                                                    |                            |                                                    |
|                                                                           |                            | ٩                                                  |
| Priority                                                                  |                            |                                                    |
|                                                                           |                            | ٩                                                  |
| Due*                                                                      |                            |                                                    |
| 28/10/2022                                                                |                            | ٩                                                  |
| Status*                                                                   |                            |                                                    |
| Open                                                                      |                            | ٩                                                  |
| Contains Information Provided By A Third Party?                           | OK Close                   |                                                    |
| 0.11                                                                      |                            |                                                    |

4. Then under Responsible User Decision due to us already deciding what is going to happen with the current Responsible User then select Do Not Change. If you did not choose already and you do not know who the new Responsible User will be then select, Clear on Current Record Only. Then select OK.

| 人 Caredirector 🎧 Home 🗂 Workplace 🗸                                 | ĝ Settings ∨                                 | 0 🖳 🛠 🖸 🌅 CareDirector                             |
|---------------------------------------------------------------------|----------------------------------------------|----------------------------------------------------|
| 🔶 🖻 🗟 👶 🎝 i Task: Tes                                               | t                                            | 0                                                  |
| MULLENTEST.Tom (Id: 446230) Person Record Pronouns: Preferred Name: | Assign                                       | Born: 03/05/1995 (27 Years) Gender: Male NHS No: 🗸 |
| Menu V Details                                                      | Adults Connecting Care Team West     X     Q |                                                    |
| Regarding*                                                          | Responsible User Decision *                  |                                                    |
| MullenTest, Tom - (03/05/1995) [CAS-000001-0011]                    | Do not change 🗸 🗸                            | ٩                                                  |
| Reason                                                              | 1                                            |                                                    |
|                                                                     |                                              | Q                                                  |
| Priority                                                            |                                              |                                                    |
|                                                                     |                                              | Q                                                  |
| Due*                                                                |                                              |                                                    |
| 28/10/2022                                                          |                                              | Q                                                  |
|                                                                     |                                              |                                                    |
| Status*                                                             |                                              |                                                    |
| Open                                                                | 2                                            | ۹                                                  |
| Contains Information Provided By A Third Party?                     | OK Close                                     |                                                    |
| O Yes                                                               |                                              |                                                    |

5. The Activity will automatically **Save** and will be sent to the new **Responsible Team** dashboard.

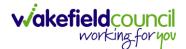

#### How to Clone Activities

1. Locate the **Activity** that requires **Cloning.** Then select the **Clone** icon from the toolbar.

| 🔶 Caredirector 🔄 Home 📥 Workplace 🗸 🐯 Settings 🗸              | Q 🛃 🛠 🖱 🌅 CareDirectorTest                                 |
|---------------------------------------------------------------|------------------------------------------------------------|
| ← S L C C C C C C C C C C C C C C C C C C                     | 0                                                          |
| TOM.TEST (Id: 444267)  Person Record                          | Born: 21/06/2022 (20 Weeks, 4 Days) Gender: Male NHS No: 🗸 |
| ronouns:<br>referred Name:                                    | I I I I I I I I I I I I I I I I I I I                      |
| Menu 🗸 Details                                                |                                                            |
|                                                               |                                                            |
| General                                                       |                                                            |
|                                                               |                                                            |
| Subject *                                                     |                                                            |
| Test subject P&A fdjndf                                       |                                                            |
| Description                                                   |                                                            |
| B I U 5 x, x'   ✓ Ix   # #   11   ± ± ± ± ≡   = ∞ ₱   ⊞ ≣     | Θ Ω Ξ                                                      |
| Styles -   Format -   Font -   Size -   🚣 - 🖾 -   🗶 🔂 🕅 🕅 🔯 📥 | へ しる 第 学 Q B Source                                        |
| This is done.                                                 |                                                            |
|                                                               |                                                            |

2. This will open a **Clone** window. Choose where the **Activity** will be **Cloned to** and if you want to **Retain the Status** that is has (Completed, Open, Cancelled). Check box the **Service User** you want it to go to and then when done, select **Clone**.

| Clone Activity to* |          |   | Retain Status?* |              | 1                  |
|--------------------|----------|---|-----------------|--------------|--------------------|
| Adult Safeguarding |          | ~ | No              |              | ~                  |
| Person Id          | Name     |   |                 | Relationship | <u>Primary Rea</u> |
| 444267             | TEST Tom |   |                 |              | Adults Safec       |
| R   Page 1         |          |   |                 |              | 1-1                |
|                    |          |   |                 | 3            |                    |

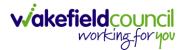

### How to upload Attachments

1. Locate the **Record** you want to upload an attachment too. This will work the same way for all **records.** Open the **Menu**, **Related Items** and then select **Attachments**.

| Caredirector 🞧 Hom           | ne 🗂 Workplace 🗸 🕅     | Settings 🗸                 |                                 | € 🛃 🛠                           | 🕑 🏮 CareDirectorTest                  |
|------------------------------|------------------------|----------------------------|---------------------------------|---------------------------------|---------------------------------------|
| < 1 4 0                      | Person: TEST Tom       |                            |                                 |                                 | 0                                     |
| TOM,TEST (Id: 444267) Persor | n Record               |                            | Born:                           | 21/06/2022 (15 Weeks, 0 Day     | ) Gender: Male NHS No: 🗸              |
| Pronouns:<br>Preferred Nam   |                        |                            |                                 |                                 | I I I I I I I I I I I I I I I I I I I |
| Menu 🔨 Timeline              | Summary Profile        | Cases Services             | Document View All Ad            | tivities                        | 3                                     |
| Activities                   |                        | <b>9</b>                   | <b>B</b>                        | Щ                               | Ø                                     |
| Related Items                | Addresses              | Alerts And Hazards         | Allegations (Alleged<br>Abuser) | Allegations (Alleged<br>Victim) | Attachments                           |
|                              |                        | 20                         | 2                               | <b>a</b>                        | <b>é</b>                              |
| Health                       | Audit                  | Complaints And<br>Feedback | Contacts                        | Forms (Person)                  | Primary Support<br>Reasons            |
| Mental Health Act            | 9                      |                            |                                 |                                 |                                       |
| Work and Education           | Subject Access Request |                            |                                 |                                 |                                       |
| Other Information            |                        |                            |                                 |                                 |                                       |
| Finance                      |                        |                            |                                 |                                 |                                       |
| Care Network                 |                        |                            |                                 |                                 |                                       |

2. When opened, select the **Create New Record** from the toolbar.

| Caredirector 🕞 Home 🗂 W             | /orkplace 🗸 🔅 Settings 🗸  |                                            | Ð                      | R & U             | CareDirectorTest     |
|-------------------------------------|---------------------------|--------------------------------------------|------------------------|-------------------|----------------------|
| 🔶 🖋 🦸 🔗 Person:                     | TEST Tom                  |                                            |                        |                   | (?)                  |
| TOM,TEST (Id: 444267) Person Record |                           |                                            | Born: 21/06/2022 (15 V | Veeks, 0 Day) Ger | ider: Male NHS No: 🗸 |
| Pronouns:<br>Preferred Name:        |                           |                                            |                        |                   | A 🛃                  |
| M 1 Timeline Summa                  | ry Profile Cases Services | Document View                              | All Activities         |                   |                      |
| 🕂 🕮 🕮 🗑 Attachn                     | nents (For Person)        |                                            |                        |                   |                      |
| Related Records 🗸                   |                           | Search for reco                            | rds                    |                   | Q 3                  |
| Title                               | Document Type Docum       | ent Sub Type                               | Date                   | Created By        | Created On           |
|                                     | No resu                   | RECORDS<br>lits were found<br>this screen. |                        |                   |                      |
|                                     |                           |                                            |                        |                   |                      |

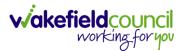

3. Fill in the mandatory fields. When finished, select the **Browse** button in the **File** field.

| 👗 Caredirector 🎧 Home 🗂 Workplace 🤍 🕸 Settings 🗸 | @ हि 🛠 🕲 🧔 CareDirectorTest                               |
|--------------------------------------------------|-----------------------------------------------------------|
| 🔶 🖬 📓 Attachment (For Person): New               | 0                                                         |
| TOM,TEST.(Id: 444267) Person Record              | Born: 21/06/2022 (15 Weeks, 0 Day) Gender: Male NHS No: 🗸 |
| Pronouns:<br>Preferred Name:                     | I I I I I I I I I I I I I I I I I I I                     |
| Details                                          |                                                           |
|                                                  |                                                           |
| General                                          |                                                           |
| Person*                                          | Responsible Team *                                        |
| TEST Tom X Q                                     | CareDirectorTest X Q                                      |
| Title*                                           | File*                                                     |
| Test Document Upload                             |                                                           |
| Date*                                            | Choose file Browse                                        |
| 04/10/2022 09:00 🛇                               |                                                           |
| Document Type*                                   | O Yes                                                     |
| Clients X Q                                      | No                                                        |
| Document Sub Type *                              |                                                           |
| ٩                                                |                                                           |
|                                                  |                                                           |
| Cloning Information                              |                                                           |
| Is Cloned?                                       | Cloned From                                               |
| ○ Yes                                            |                                                           |
| No                                               |                                                           |

#### 4. Select a File from your computer/ SharePoint and select Open.

| C Open                       |                                         |                  |                   |      |                    | ×     |
|------------------------------|-----------------------------------------|------------------|-------------------|------|--------------------|-------|
| ← → ~ ↑ 🔒 > Th               | is PC → Documents → CareDirector V6 → I | ME Training      |                   | ب    | Search ME Training |       |
| Organise 👻 New fold          | 1                                       |                  |                   |      |                    |       |
| OneDrive                     | Name                                    | Datemodified     | турс              | Size |                    |       |
| <ul> <li>OneDrive</li> </ul> | Training Superuser Booking Sheet        | 09/03/2022 10:27 | Microsoft Excel C | 1 KB |                    |       |
| This PC                      |                                         |                  |                   |      |                    |       |
| 🗊 3D Objects                 |                                         |                  |                   |      |                    |       |
| Desktop                      |                                         |                  |                   |      |                    |       |
| Documents                    |                                         |                  |                   |      |                    |       |
| Downloads                    |                                         |                  |                   |      |                    |       |
| Music                        |                                         |                  |                   |      |                    |       |
| E Pictures                   |                                         |                  |                   |      |                    |       |
| Videos                       |                                         |                  |                   |      |                    |       |
| 🏭 Windows (C:)               |                                         |                  |                   |      |                    |       |
| 🛖 Datastore (G:)             |                                         |                  |                   |      |                    |       |
| 🛖 scottsimpson Us            |                                         |                  |                   |      |                    |       |
|                              |                                         |                  |                   |      |                    |       |
| File n                       | ame: Training Superuser Booking Sheet   |                  |                   | ~ 4  | ll files 2         | ~     |
|                              |                                         |                  |                   | [    | Open Ca            | incel |

5. After uploading, the file name will appear and then select **Save** from the toolbar.

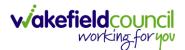

#### How to upload multiple attachments

1. Locate the **Record** you want to upload an attachment too. This will work the same way for all **records.** Open the **Menu**, **Related Items** and then select **Attachments**.

| Caredirector 🞧 Hon           | ne 🗂 Workplace 🗸 🕅     | Settings 🗸                 |                                 | )<br>E                          | 🕒 🏮 CareDirectorTest                  |
|------------------------------|------------------------|----------------------------|---------------------------------|---------------------------------|---------------------------------------|
| < ∥ ¶ ⊘                      | Person: TEST Tom       |                            |                                 |                                 | 0                                     |
| TOM,TEST (Id: 444267) Person | n Record               |                            | Born:                           | 21/06/2022 (15 Weeks, 0 Day     | ) Gender: Male NHS No: 🗸              |
| Pronouns:<br>Preferred Name  |                        |                            |                                 |                                 | I I I I I I I I I I I I I I I I I I I |
| Menu 🔨 Timeline              | Summary Profile        | Cases Services             | Document View All Ad            | ctivities                       | 3                                     |
| Activities 2                 | <b>e</b>               | <b>Q</b>                   | Rin (                           | <b>B</b> 1                      | Ø                                     |
| Related Items                | Addresses              | Alerts And Hazards         | Allegations (Alleged<br>Abuser) | Allegations (Alleged<br>Victim) | Attachments                           |
|                              | Ē                      | 20                         | 2                               | <u> </u>                        | <b>é</b>                              |
| Health                       | Audit                  | Complaints And<br>Feedback | Contacts                        | Forms (Person)                  | Primary Support<br>Reasons            |
| Mental Health Act            | 0                      |                            |                                 |                                 |                                       |
| Work and Education           | Subject Access Request |                            |                                 |                                 |                                       |
| Other Information            |                        |                            |                                 |                                 |                                       |
| Finance                      |                        |                            |                                 |                                 |                                       |
| Care Network                 |                        |                            |                                 |                                 |                                       |

2. When opened, select the **Upload Multiple Files** from the toolbar. Ensure that all attachments are of the same **Document Type**.

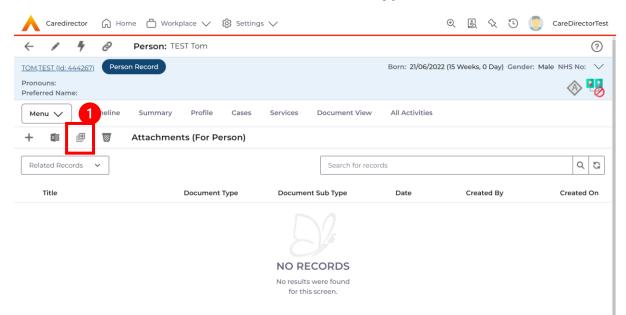

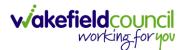

3. This will open a window and the **Document Type** and **Document Sub Type** needs to be chosen using the **Lookup** function.

| 🔥 Caredirector 🎧 Home 🖻 Workplace 🗸 🛞 Settings 🗸                            | 🔍 द्वि 🛠 🛈 🌅 CareDirectorTest                      |
|-----------------------------------------------------------------------------|----------------------------------------------------|
| - / 4 🔗 Person: TEST Tom                                                    | 0                                                  |
| IOM.IEST (Mr).(d: 444276) V Person Record                                   | Born: 24/07/1950 (72 Years) Gender: Male NHS No: ∨ |
| Pronouns:<br>Preferred Name: Tom                                            | I 😔 😫                                              |
| Menu V Timeline Summary Profile Cases Services Document View All Activities |                                                    |
| 🕂 💷 🕮 👹 Attachments (For                                                    | -                                                  |
| Related Records ~                                                           | Q 0                                                |
| Title Document Type* Responsible Team*                                      | Created On Modified By M                           |
| CareDirectorTest X Q                                                        |                                                    |
| Document Sub Type*                                                          |                                                    |
|                                                                             |                                                    |
| Files                                                                       |                                                    |
| Files                                                                       |                                                    |
| Browse for Files                                                            |                                                    |
|                                                                             |                                                    |
|                                                                             |                                                    |
| Start Upload Close                                                          |                                                    |
|                                                                             |                                                    |

4. If **Browse for Files** is selected, you can only select one file at a time, but you can do it multiple times. However, if you open the **File Explorer** separately and click on all files using **Ctrl + Left Click** you can click, drag, and drop in the **Drop files here to attach them** box. When done, select **Start Upload**.

| Caredirector 🎧 Home 🖨            | ) Workplace 🗸 🔞 Settings 🗸                                                       | €              | B 🛇          | ত 🏮          | CareDirec  | ctorTest |
|----------------------------------|----------------------------------------------------------------------------------|----------------|--------------|--------------|------------|----------|
| - 🖌 🖣 🔗 Pers                     | son: TEST Tom                                                                    |                |              |              |            | ?        |
| TOM.TEST (Mr) (Id: 444276)       | rson Record                                                                      | Born: 24/07/19 | 50 (72 Years | ) Gender: Ma | le NHS No: | $\sim$   |
| Pronouns:<br>Preferred Name: Tom |                                                                                  |                |              |              | ۹ 🔄        | •        |
| Menu 🗸 Timeline Sum              | nmary Profile Cases Services Document View All Activities                        |                |              |              |            |          |
| 🕂 🕼 🕮 👿 Attac                    | chments (For                                                                     | _              |              |              |            |          |
| Related Records V                | Upload Multiple Files                                                            |                |              |              | Q          | S        |
| Title                            | Docum                                                                            | Create         | ed On        | Modified B   | Зу         | м        |
|                                  | Files<br>Frowse for Files.<br>Drop files here to attach<br>them<br>them<br>Close |                |              |              |            |          |

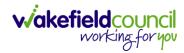

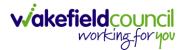

# How to find a Form (Case)

1. Locate the **Case** the **Form** is in. Open **Menu**, select **Related Items** and then select **Forms (Case).** 

| \rm Caredirector 🎧 Home 🗂 Workplace 🗸     | ĝ Settings 🗸       |                                        |                                |              | Q B &                   | CareDirectorTest                      |
|-------------------------------------------|--------------------|----------------------------------------|--------------------------------|--------------|-------------------------|---------------------------------------|
| ← : Case: Tom, TEST - (21/06/2022) [CAS-0 | 000001-0087]       |                                        |                                |              |                         | (?)                                   |
| TOM TEST (Id: 444267) Person Record       |                    |                                        |                                | Born: 21/06  | /2022 (14 Weeks, 6 Days | ) Gender: Male NHS No: 🗸              |
| Pronouns:<br>Preferred Nan 1              |                    |                                        |                                |              |                         | I I I I I I I I I I I I I I I I I I I |
| Menu 🔨 Timeline Details                   |                    |                                        |                                |              | 3                       |                                       |
| Activities 2                              | ٢                  | 0                                      |                                |              | *                       |                                       |
|                                           | Adult Safeguarding | Attachments Au                         | dit Deprivations Of<br>Liberty | Forms (Case) | Involvements            | Involvements History                  |
| Related Items                             | 10                 |                                        |                                |              |                         |                                       |
| Other Information Joint Case Members      | Status History     |                                        |                                |              |                         |                                       |
|                                           | -                  |                                        |                                |              |                         |                                       |
| <b>m</b>                                  |                    | Form (Case) Created                    |                                |              |                         | 21/09/2022 13:04:25                   |
| Team                                      | Ŷ                  | A new record of form (case) was create | ed by Scott Simpson.           |              |                         |                                       |
| Profession Type                           |                    | Due Date:                              | Form Type:                     |              | Status:                 |                                       |
| Q 4                                       |                    |                                        | AMHP Report Form               |              | In Progress             |                                       |
|                                           |                    | Case Involvement Updated               |                                |              |                         | 21/09/2022 12:23:12                   |
|                                           |                    | Scott Simpson changed End Date from    | n 'Empty' to '21/09/2022'.     |              |                         |                                       |
|                                           |                    | Involvement Member:                    | Role:                          |              | Start Date:             |                                       |
|                                           |                    | Community Occupational Therapy Ser     | vice Occupational Therapist    |              | 21/09/2022              |                                       |
|                                           |                    | Case Involvement Created               |                                |              |                         | 21/09/2022 12:17:20                   |
|                                           |                    | A new record of case involvement was   | created by Scott Simpson.      |              |                         |                                       |
| Reset Refresh Apply                       |                    | Involvement Member:                    | Role:                          |              | Start Date:             |                                       |

#### 2. Select the relevant for Form to open.

| 人 Caredirector 🎧 Home 🗂 Workplace 🗸 🚳 Settings 🗸   |            |             |                    |                  | • E 🛠                     | 🕒 🌅 CareDir           | ectorTest       |
|----------------------------------------------------|------------|-------------|--------------------|------------------|---------------------------|-----------------------|-----------------|
| ← Case: Tom, TEST - (21/06/2022) [CAS-000001-0087] |            |             |                    |                  |                           |                       | 0               |
| TOM,TEST (Id: 444267) Person Record                |            |             |                    | Born: 21/        | 06/2022 (14 Weeks, 6 Days | s) Gender: Male NHS N | lo: 🗸           |
| Pronouns:<br>Preferred Name:                       |            |             |                    |                  |                           | 4                     | > 🔧             |
| Menu V Timeline Details                            |            |             |                    |                  |                           |                       |                 |
| + 💷 🎗 🗑 Forms (Case)                               |            |             |                    |                  |                           |                       |                 |
| Related Records 🗸                                  |            |             | Search for records |                  |                           | (                     | Q 23            |
| Due Date Fi Form Type                              | Start Date | Status      | Responsible User   | Responsible Team | Completed By              | Completion Dat        | e <u>Sign</u> i |
| AMHP Report Form                                   | 21/09/2022 | In Progress | Scott Simpson      | CareDirectorTest |                           |                       |                 |
|                                                    |            |             |                    |                  |                           |                       |                 |
|                                                    |            |             |                    |                  |                           |                       |                 |
|                                                    |            |             |                    |                  |                           |                       |                 |
|                                                    |            |             |                    |                  |                           |                       |                 |
|                                                    |            |             |                    |                  |                           |                       |                 |

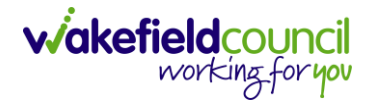

#### How to add a Form

1. Whilst on the **Person Record**. Select the **Cases** tab to find the current **Case**. When found, select it to open the **Case Record**.

| \rm Caredirector 🎧 Home 🗂 Workplace 🗸                                                                                                    | 영 Settings 🗸        |                        |                 | Q & & C                      | )                   | Test |
|----------------------------------------------------------------------------------------------------|---------------------|------------------------|-----------------|------------------------------|---------------------|------|
| 🔶 🖋 🦸 🤗 Person: TEST Tom                                                                                                    |                     |                        |                 |                              |                     | 0    |
| IOM,TEST.(Id: 444267)<br>Pronouns:<br>Preferred Name:                                                                                                    | 1                   |                        | Born: 21/0      | 06/2022 (14 Weeks, 6 Days) G | ender: Male NHS No: |      |
| Menu ∨     Timeline     Summary     Profile       +     Image: Image: Ima | Cases Services      | Document View All Ac   | tivities        |                              |                     |      |
| Related Records                                                                                                    |                     | Search for re          | cords           |                              | Q                   | G    |
| Responsible Team     Responsible User 14                                                                                                    | Case Date/Time      | Contact Reason         | Case No         | Presenting Priority          | Case Status         | Crea |
| CareDirector Support                                                                                                    | 21/06/2022 07:00:00 | A - Adult Safeguarding | CAS-000001-0010 |                              | Assign To Team      | Scot |
| AMHP Coordinator                                                                                                    | 20/09/2022 09:20:00 | A - AMHP Assessment    | CAS-000001-0087 |                              | Assign To Team      | Scot |

2. When the **Case Record** is open, select **Menu**, **Related Items** and then **Form** (Case).

| Caredirector 🞧 Hor          | me 🗋 Workplace       | > 袋 Set                     | tings 🗸                          |                                       |                        |                            |                         | CareDirectorTest                      |
|-----------------------------|----------------------|-----------------------------|----------------------------------|---------------------------------------|------------------------|----------------------------|-------------------------|---------------------------------------|
| ← : Case: Tom, T            | TEST - (21/06/2022)  | [CAS-00000]                 | 1-0087]                          |                                       |                        |                            |                         | 0                                     |
| TOM,TEST (Id: 444267) Perso | n Record             |                             |                                  |                                       |                        | Born: 21/06/2              | 022 (15 Weeks, 0 Day) G | ender: Male NHS No: 🗸                 |
| Pronouns:                   |                      |                             |                                  |                                       |                        |                            |                         | I I I I I I I I I I I I I I I I I I I |
| Menu 🔨 Timeline             | Details              |                             |                                  |                                       |                        |                            |                         | 3                                     |
| Activities                  | <b>i</b>             | ٢                           |                                  | Ø                                     |                        | Q                          |                         | *                                     |
| Related Items               | Actions              | Adult Safeg                 | uarding                          | Attachments                           | Audit                  | Deprivations Of<br>Liberty | Forms (Case)            | Involvements                          |
|                             | 28                   | ( <del>**</del>             |                                  |                                       |                        |                            |                         | •                                     |
| Other Information           | Involvements History | Joint Case N                | 1embers                          | Status History                        |                        |                            |                         |                                       |
|                             |                      | 1                           |                                  |                                       |                        |                            |                         |                                       |
| Team                        |                      |                             | <u>Form (C</u>                   | <u>ase) Created</u>                   |                        |                            |                         | 21/09/2022 13:04:25                   |
|                             | Q (                  | $\mathbf{\mathbf{\forall}}$ | A new rec                        | ord of form (case) was ci             | eated by Scott Sim     | pson.                      |                         |                                       |
| Profession Type             | Q                    |                             | Due Date:                        |                                       | Form Type:<br>AMHP Rep |                            | Status:<br>In Progress  |                                       |
|                             | ~                    |                             | <u>Case Inv</u>                  | volvement Updated                     | i                      |                            |                         | 21/09/2022 12:23:12                   |
|                             |                      | Ŷ                           | Scott Sim                        | pson changed End Date                 | from 'Empty' to '21/   | <sup>'</sup> 09/2022'.     |                         |                                       |
| Reset Refresh Ap            | oply                 |                             | Involvemen<br>Communi<br>Service | it Member:<br>ty Occupational Therapy | Role:<br>Occupatio     | onal Therapist             | Start Date: 21/09/2022  |                                       |

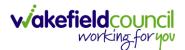

3. Select **Create New Record** from the toolbar. Please note the title, if you want to add a **Form** to a **Case** check that the title says **Form (Case)**.

| Case: Ton                   | n, TEST - (21/06/2022) [CAS-000001-008 | 7]         |                   |                  |                            | (?                 |
|-----------------------------|----------------------------------------|------------|-------------------|------------------|----------------------------|--------------------|
| <u>DM,TEST (Id: 444267)</u> | Person Record                          |            |                   | Born: 21/06/2    | 022 (15 Weeks, 0 Day) Gend | er: Male NHS No: 🚿 |
| ronouns:<br>referred Name:  |                                        |            |                   |                  |                            | I 🛞 🖳              |
| M <b>1</b> T                | imeline Details                        |            |                   |                  |                            |                    |
| Related Records             | ~                                      |            | Search for record | ls               |                            | 0,5                |
| <u>Due Date</u> ≣↓          | Form Type                              | Start Date | <u>Status</u>     | Responsible User | Responsible Team           | Completed By       |
|                             | AMHP Report Form                       | 21/09/2022 | In Progress       | Scott Simpson    | CareDirectorTest           |                    |
|                             |                                        |            |                   |                  |                            |                    |
|                             |                                        |            |                   |                  |                            |                    |
|                             |                                        |            |                   |                  |                            |                    |

4. Once inside the **Details.** This section focuses on telling CareDirector which **Form** you would like to be worked on. Select this using the **Lookup** function of the field **Form Type.** When finished, select **Save.** 

| Caredian G Home ☐ Workplace ∨ ⑧ Settings ∨ |    |   |                    | €           | <u>الم</u> | $\Diamond$ | ٩      |         | CareDi   | rectorTest |
|--------------------------------------------|----|---|--------------------|-------------|------------|------------|--------|---------|----------|------------|
| 🔶 🖬 🕼 Form (Case): New                     |    |   |                    |             |            |            |        |         |          | ?          |
| TOM,TEST (Id: 444276) Y Person Record      |    |   | Bo                 | orn: 24/07/ | 1950 (7    | 2 Year     | s) Gen | nder: M | tale NHS | No: 🗸      |
| Pronouns:<br>Preferred Name: Tom           |    |   |                    |             |            |            |        |         |          | 0          |
| Details                                    |    |   |                    |             |            |            |        |         |          |            |
| General                                    |    |   |                    |             |            |            |        |         |          |            |
| Case*                                      |    | _ | Responsible Team * |             |            |            |        |         |          |            |
| Tom, TEST - (24/07/1950) [CAS-000001-0018] | XQ | L | CareDirectorTest   |             |            |            |        |         | ×        | Q          |
| Form Type*                                 | _  |   | ponsible User      |             |            |            |        |         |          |            |
|                                            | Q  | Ł |                    |             |            |            |        |         |          | Q          |
| Status*                                    |    |   | Due Date           |             |            |            |        |         |          |            |
| In Progress                                | ~  |   |                    |             |            |            |        |         |          | 雦          |
| Start Date*                                |    |   | Review Date        |             |            |            |        |         |          |            |
| 21/10/2022                                 | Ê  | 1 |                    |             |            |            |        |         |          | <b>#</b>   |
| Preceding Form                             |    |   |                    |             |            |            |        |         |          |            |
|                                            | Q  | L |                    |             |            |            |        |         |          |            |
| A dažaja 1 1 - 6                           |    |   |                    |             |            |            |        |         |          |            |

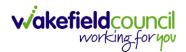

5. Now that CareDirector has given us the correct **Form**, the **Edit** button appears on the toolbar. This will allow us to go into the **Form** and fill it out.

| Caredirector 🞧 🗂 🖱 Workplace 🗸 🐯 Settings 🗸 |                 | 오 ଣ 🔦 ୯                                                          | ) 🥊 CareDirectorTe  |
|---------------------------------------------|-----------------|------------------------------------------------------------------|---------------------|
| 🖬 💀 🖍 🖬 🗄 Form (Case): AMHP Report          | Form for Tom, T | EST - (21/06/2022) [CAS-000001-0087] Starting 21/09/2022 created | d by Scott Sim 🤇    |
| 1 <u>TEST (ld: 444267)</u> Person Record    |                 | Born: 21/06/2022 (15 Weeks, 0 Day) G                             | ender: Male NHS No: |
| nouns:<br>ierred Name:                      |                 |                                                                  | A 🖣                 |
| lenu 🗸 Details                              |                 |                                                                  |                     |
|                                             |                 |                                                                  |                     |
| General                                     |                 |                                                                  |                     |
|                                             |                 |                                                                  |                     |
| Case*                                       |                 | Responsible Team *                                               |                     |
| Tom, TEST - (21/06/2022) [CAS-000001-0087]  | Q               | CareDirectorTest                                                 | Q                   |
| Form Type*                                  |                 | Responsible User                                                 |                     |
| AMHP Report Form                            | Q               | Scott Simpson                                                    | XQ                  |
| status*                                     |                 | Due Date                                                         |                     |
| In Progress                                 | ~               |                                                                  | <b>#</b>            |
| start Date*                                 |                 | Review Date                                                      |                     |
| 21/09/2022                                  | <b>m</b>        |                                                                  | <b>#</b>            |
|                                             |                 |                                                                  |                     |
| Preceding Form                              |                 |                                                                  |                     |

#### 6. Fill out the Form accordingly and then Save and Return to Previous Page.

| Caredirector 1 Home                 | 🖞 Workplace 🤍 🚯 Settings 🗸           |                                                           |
|-------------------------------------|--------------------------------------|-----------------------------------------------------------|
|                                     | AMHP Report Form                     |                                                           |
| TOM,TEST (Id: 444267) Person F      | Record                               | Born: 21/06/2022 (15 Weeks, 0 Day) Gender: Male NHS No: 🗸 |
| Pronouns:<br>Preferred Name:        |                                      |                                                           |
| Service User Details                |                                      |                                                           |
| Referral Details<br>Further Details |                                      |                                                           |
| Background Information              | Client previously known to services? |                                                           |
| AMHP'S Assessment of th             | O Yes O No                           |                                                           |
|                                     | O res O NO                           |                                                           |
|                                     |                                      |                                                           |
|                                     | Ethnic Origin                        |                                                           |
| <                                   | O White - British / Northern Irish   |                                                           |
|                                     | O White - Irish                      |                                                           |
|                                     | O White - Gypsy or Irish Traveller   |                                                           |
|                                     | O White - Eastern European           |                                                           |
|                                     | O Mixed - White and Black African    |                                                           |
|                                     | O Mixed - White and Black Caribbean  |                                                           |
|                                     | O Mixed - White and Asian            |                                                           |
|                                     | O Mixed - Other / Multiple           |                                                           |

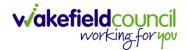

#### How to Allocate a Form

1. Once a **Form** has been filled out and it needs to be sent to another team to action it. On the **Details** tab select the **Assign** inside the **Three Dots** on the toolbar.

| Caredirector 🎧 Home 🕻            | 🗂 Workplace 🗸 🐯 Settings 🗸 |                 |                                             | €      | ł       | $\Diamond$ | 3      |         | CareDire | ectorTest |
|----------------------------------|----------------------------|-----------------|---------------------------------------------|--------|---------|------------|--------|---------|----------|-----------|
| 🔶 🖻 🗟 🖌 🖨                        | : Case): Adult - Change t  | to Service Requ | uest for Tom, TEST - (24/07/1950) [CAS-0000 | 01-00  | 18] Sta | rting      | 20/10/ | 2022 c  | reate    | ?         |
| TOM,TEST (Id: 444276) 🗸 Person   | Print History              |                 | Born:                                       | 24/07/ | 1950 (7 | 2 Years    | ) Gen  | der: Ma | ale NHS  | No: 🗸     |
| Pronouns:<br>Preferred Name: Tom | Share                      |                 |                                             |        |         |            |        |         | A ?      | 8         |
| Menu 🗸 Details                   | Assign 3                   |                 |                                             |        |         |            |        |         |          |           |
|                                  | Clone                      |                 |                                             |        |         |            |        |         |          |           |
|                                  | Sync with PDS              |                 |                                             |        |         |            |        |         |          |           |
| General                          | Restrict Access            |                 |                                             |        |         |            |        |         |          | - 1       |
| Case*                            | Delete                     |                 | Responsible Team *                          |        |         |            |        |         |          | - 1       |
| Tom, TEST - (24/07/1950) [CAS-00 | Run Workflow               | Q               | CareDirectorTest                            |        |         |            |        |         |          | Q         |
| Form Type*                       | Copy Record Link           |                 | Responsible User                            |        |         |            |        |         |          |           |
| Adult - Change to Service Reque  | st                         | Q               | Scott Simpson                               |        |         |            |        |         | $\times$ | Q         |
| Status*                          |                            |                 | Due Date                                    |        |         |            |        |         |          |           |
| In Progress                      |                            | ~               | 27/10/2022                                  |        |         |            |        |         |          | <b>m</b>  |
| Start Date*                      |                            |                 | Review Date                                 |        |         |            |        |         |          |           |
| 20/10/2022                       |                            | <b>m</b>        |                                             |        |         |            |        |         |          | <b>#</b>  |
| Preceding Form                   |                            |                 |                                             |        |         |            |        |         |          |           |
|                                  |                            | Q               |                                             |        |         |            |        |         |          |           |

 This will open a separate window for you to allocate this Form to another Team. Remember to select Look in and change to Lookup View to find teams.

| 🔥 Caredirector 🎧 Home 🗂 Workplace 🗸 🕸      | Settings 🗸                                                      | 🔍 🛃 🛠 🗿 🌅 CareDirectorTest                         |
|--------------------------------------------|-----------------------------------------------------------------|----------------------------------------------------|
| 🔶 🖬 🕼 🖍 🛱 🗄 Form (Case                     | ): Adult - Change to Service Request for Tom, TEST - (24/07/195 | 50) [CAS-000001-0018] Starting 20/10/2022 create 🧿 |
| TOM.TEST.(Id: 444276) Y Person Record      |                                                                 | Born: 24/07/1950 (72 Years) Gender: Male NHS No: 🗸 |
| Pronouns:<br>Preferred Name: Tom           | Teams Enter your search criteria.                               | la 😽 🔊                                             |
| Menu V Details                             | Look My Teams ~<br>in System Views<br>Lookup View               |                                                    |
| General                                    | Search My Teams<br>Reference Data Owner Teams                   |                                                    |
| Case*                                      |                                                                 |                                                    |
| Tom, TEST - (24/07/1950) [CAS-000001-0018] | CareDirectorTest CareDirectorTest                               | ۹.                                                 |
| Form Type*                                 |                                                                 |                                                    |
| Adult - Change to Service Request          |                                                                 | x Q                                                |
| Status*                                    |                                                                 |                                                    |
| In Progress                                |                                                                 | <b>*</b>                                           |
| Start Date*                                |                                                                 |                                                    |
| 20/10/2022                                 |                                                                 | ·                                                  |
| Preceding Form                             |                                                                 |                                                    |
|                                            | OK Close                                                        |                                                    |
| A statistics of the forward in a           |                                                                 |                                                    |

3. Once the appropriate team has been selected and your selection looks the same as this on screen (apart from responsible team) then select **OK**.

viakefieldcouncil working for you

| 🔥 Caredirector 🎧 Home 🗂 Workplace 🗸   | ĝi Settings ∨                                                            | €            | ł        | \$ 3         |         | CareDire  | ectorTest |
|---------------------------------------|--------------------------------------------------------------------------|--------------|----------|--------------|---------|-----------|-----------|
| 🔶 🖬 🕼 🖍 🖨 🗄 Form (C                   | ase): Adult - Change to Service Request for Tom, TEST - (24/07/1950) [CA | S-000001-001 | 8] Star  | ting 20/10   | /2022 c | reate     | ?         |
| TOM.TEST. (ld: 444276)  Person Record | Assign                                                                   | Born: 24/07/ | 1950 (72 | ? Years) Ger | der: M  | ale NHS I | No: 🗸     |
| Pronouns:<br>Preferred Name: Tom      |                                                                          |              |          |              |         |           | 0         |
| Menu V Details                        | Accommodation Team                                                       |              |          |              |         |           |           |
| General                               | Responsible User Decision*                                               |              |          |              |         |           |           |
|                                       | Clear on current record only v                                           |              |          |              |         |           |           |
| Case*                                 | Include Inactive?                                                        | -            |          |              |         |           | a         |
| Form Type*                            | Related Records to Include C Check/Uncheck All                           |              |          |              |         |           | ~         |
| Adult - Change to Service Request     | Appointment                                                              |              |          |              |         | ×         | ۹         |
| Status*                               | Ssessment Factor                                                         |              |          |              |         |           |           |
| In Progress                           | ✓ Attachment (Case Form)                                                 |              |          |              |         |           |           |
| Start Date*                           | ✓ Email                                                                  |              |          |              |         |           |           |
| 20/10/2022                            | Email Attachment                                                         |              |          |              |         |           |           |
| Preceding Form                        | OK                                                                       |              |          |              |         |           |           |
|                                       |                                                                          |              |          |              |         |           |           |
| a dalalara at taɗa wasakina           |                                                                          |              |          |              |         |           |           |

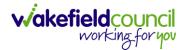

#### How to Clone a Form

1. Locate the **Case** the **Form** is in. Open **Menu**, select **Related Items** and then select **Forms (Case).** 

| Caredirector 🎧 Home 🗂 Workplace 🗸 8     | ĝ] Settings 🗸                 |                                                    |                                 |                 |                        | CareDirect           |
|-----------------------------------------|-------------------------------|----------------------------------------------------|---------------------------------|-----------------|------------------------|----------------------|
| : Case: Tom, TEST - (21/06/2022) [CAS-0 | .00001-0087]                  |                                                    |                                 |                 |                        |                      |
| TEST (Id: 444267) Person Record         |                               |                                                    |                                 | Born: 21/06/202 | 2 (14 Weeks, 6 Days) C | iender: Male NHS No: |
| ouns:<br>erred Nan 1                    |                               |                                                    |                                 |                 |                        | ۵                    |
| nu 🔨 Timeline Details                   |                               |                                                    |                                 | 3               |                        |                      |
| Activities 2                            | ٢                             | 0                                                  |                                 |                 | W                      |                      |
| Actions A                               | dult Safeguarding             | Attachments Audit                                  | Deprivations Of<br>Liberty      | Forms (Case)    | Involvements           | Involvements History |
| Related Items                           | 12                            |                                                    |                                 |                 |                        |                      |
| Other Information Joint Case Members    | Status History                |                                                    |                                 |                 |                        |                      |
| Sont Case members                       | Status matory                 |                                                    |                                 |                 |                        |                      |
| <b>m</b>                                | 1                             |                                                    |                                 |                 |                        |                      |
| m                                       | Eorm                          | (Case) Created                                     |                                 |                 |                        | 21/09/2022 13:04:2!  |
| Q                                       |                               | record of form (case) was created by S             | icott Simpson.                  |                 |                        |                      |
| fession Type                            | Due Dat                       | .ec                                                | Form Type:                      | SI              | atus:                  |                      |
| Q (                                     |                               |                                                    | AMHP Report Form                | Ir              | Progress               |                      |
| ~ -                                     | C250                          | Involvement Updated                                |                                 |                 |                        | 21/09/2022 12:23:12  |
|                                         | (ma) Case                     | involvement opdated                                |                                 |                 |                        |                      |
|                                         | (*)                           |                                                    |                                 |                 |                        |                      |
|                                         |                               | impson changed End Date from 'Emp                  | oty' to '21/09/2022'.           |                 |                        |                      |
|                                         | Scott S                       | nent Member:                                       | Role:                           | SI              | art Date:              |                      |
|                                         | Scott S                       |                                                    |                                 |                 | art Date:<br>/09/2022  |                      |
|                                         | Scott Si<br>Involven<br>Commi | nent Member:                                       | Role:                           |                 |                        | 21/09/2022 12:17:20  |
|                                         | Scott S                       | nent Member:<br>unity Occupational Therapy Service | Role:<br>Occupational Therapist |                 |                        | 21/09/2022 12:17:20  |

#### 2. Select the relevant for Form to open.

| Case: Tom, TEST - (21/06/2022) [CAS-000001-0087] <u>TOM,TEST (kt:444267)</u> Person Record Pronouns: | Born: 21/06/2022 (14 Weeks, 6 Days) Cender: Male NHS No:                |
|----------------------------------------------------------------------------------------------------|-------------------------------------------------------------------------|
| Pronouns:                                                                                            | Born: 21/06/2022 (14 Weeks, 6 Days) Gender: Male NHS No: 🗸              |
|                                                                                                    |                                                                         |
| Preferred Name:                                                                                      | I I I I I I I I I I I I I I I I I I I                                   |
| Menu V Timeline Details                                                                              |                                                                         |
| + 💷 🎣 🗑 Forms (Case)                                                                                 |                                                                         |
| Related Records V                                                                                    | Search for records Q Q                                                  |
| □ <u>Due Date</u> F↓ <u>Form Type</u> <u>Start Date</u> <u>Start</u>                                 | atus Responsible User Responsible Team Completed By Completion Date Sig |
| AMHP Report Form 21/09/2022 In P                                                                     | Progress Scott Simpson CareDirectorTest                                 |

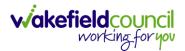

| Caredirector 🞧 Home               | C v li Settings ∨                                  |         |                                                            | €        | <u>s</u> 🛇 | ٣         | CareDirectorTest    |
|-----------------------------------|----------------------------------------------------|---------|------------------------------------------------------------|----------|------------|-----------|---------------------|
| < 🖬 🗟 🖍 🖷                         | Form (Case): AMHP Report Form for Tom, TEST - (21/ | /06/202 | 22) [CAS-000001-0087] Starting 21/09/2022 created by Scott | Simps    | on         |           | 0                   |
| TOM,TEST (Id: 444267) Person Reco | Print History                                      |         | Born: 21/06/20                                             | 22 (14 W | eeks, 6 Da | iys) Gend | der: Male NHS No: 🗸 |
| Pronouns:<br>Preferred Name:      | Share 2                                            |         |                                                            |          |            |           | I 🕹 😣               |
| Menu V Details                    | Clone                                              |         |                                                            |          |            |           |                     |
| General                           | Restrict Access                                    |         |                                                            |          |            |           |                     |
| Case *                            | Delete                                             |         | Responsible Team*                                          |          |            |           |                     |
| Tom, TEST - (21/06/2022) [CAS-00  |                                                    | Q       | CareDirectorTest                                           |          |            |           | Q                   |
| Form Type*                        | Copy Record Link                                   |         | Responsible User                                           |          |            |           |                     |
| AMHP Report Form                  |                                                    | Q       | Scott Simpson                                              |          |            |           | XQ                  |
| Status*                           |                                                    |         | Due Date                                                   |          |            |           |                     |
| In Progress                       |                                                    | ~       |                                                            |          |            |           | <b>m</b>            |
| Start Date*                       |                                                    |         | Review Date                                                |          |            |           |                     |
| 21/09/2022                        |                                                    | 雦       |                                                            |          |            |           | 曲                   |
| Preceding Form                    |                                                    |         |                                                            |          |            |           |                     |
|                                   |                                                    | Q       |                                                            |          |            |           |                     |
| Additional Information            |                                                    |         |                                                            |          |            |           |                     |
| Separate Assessment               |                                                    |         | Combined Carer Assessment                                  |          |            |           |                     |
| O Yes                             |                                                    |         | O Yes                                                      |          |            |           |                     |
| No                                |                                                    |         | No                                                         |          |            |           |                     |

3. From the toolbar, select the **Three Dots** and select **Clone**.

4. It will open a new window. Enter the **Start Date of Form.** Select which **Case** you would like this **Form** to be **Cloned** to. When check boxed, select **Clone.** 

|                                  |                      | P Report Form for Tom, TI | EST - (21/06/2022) [CAS | 5-000001-0087] S     |                      |                                |                            |
|----------------------------------|----------------------|---------------------------|-------------------------|----------------------|----------------------|--------------------------------|----------------------------|
| TEST (Id: 444267) Person Record  |                      |                           |                         |                      | Bo                   | orn: 21/06/2022 (14 Weeks, 6 ) | Days) Gender: Male NHS No: |
| ouns:<br>erred Name:             |                      |                           |                         |                      |                      |                                | $\otimes$                  |
| enu 🗸 Details                    |                      |                           |                         |                      |                      |                                |                            |
|                                  | Clone Form (Case)    |                           |                         |                      |                      |                                |                            |
| General                          | Start Date of Form * |                           |                         |                      |                      |                                |                            |
| aso*                             | 03/10/2022           | m                         |                         |                      |                      |                                |                            |
| Tom, TEST - (21/06/2022) [CAS-00 | 03/10/2022           |                           |                         |                      |                      |                                |                            |
|                                  | Person               | Case                      | Case Start Date         | Case Status          | Responsible Team     | Responsible                    | ~                          |
| orm Type*                        | TEST Tom (Primary    | CAS-000001-0010           | 21/06/2022 07:00        | Assign To Team       | CareDirector Support |                                |                            |
| AMHP Report Form                 | TEST Tom (Primary    | CAS-000001-0087           | 20/09/2022 09:2         | Assign To Team       | AMHP Coordinator     |                                | XQ                         |
| tatus*                           |                      |                           |                         |                      |                      |                                |                            |
| In Progress                      | I≪ ♥ Page 1 ►        |                           |                         |                      |                      | 1-2                            | <b>#</b>                   |
| art Date*                        |                      |                           |                         |                      |                      |                                |                            |
| 21/09/2022                       |                      |                           |                         |                      |                      |                                | <b>m</b>                   |
| receding Form                    |                      |                           |                         |                      |                      |                                |                            |
|                                  |                      |                           |                         |                      |                      |                                |                            |
|                                  |                      |                           |                         |                      |                      | _ 1                            |                            |
|                                  |                      |                           |                         |                      | Clor                 | ne Cancel                      |                            |
| dditional Information            |                      |                           |                         |                      |                      |                                |                            |
| eparate Assessment               |                      |                           | Combin                  | ned Carer Assessment |                      |                                |                            |
| Yes                              |                      |                           | O Yes                   |                      |                      |                                |                            |

5. You do not need to **Save** this.

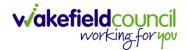

 Please note: If you would like to Clone a Form that has another Status other than closed. You cannot have two Forms that are the same in the same Case. Therefore, if you want to Clone a Form to the same Case ensure that you Closed that Form first and get that signed off by the appropriate System User.

| 人 Caredirector 🎧 Home 🗂 Workplace 🗸 🕸 Settings 🗸 |          | <b>ब</b> 🖳 🗞 🛈 🌅 cdv                                                  | 6 Team    |
|--------------------------------------------------|----------|-----------------------------------------------------------------------|-----------|
| 🔶 👁 📮 🔂 : Form (Case): Adult Care and Supp       | oort Pla | an for Tom, TEST - (21/06/2022) [CAS-000001-0087] Starting 09/11/2022 | ?         |
| TOM,TEST (ld: 444267)   Person Record            |          | Born: 21/06/2022 (20 Weeks, 3 Days) Gender: Male NHS N                | o: 🗸      |
| Pronouns:<br>Preferred Name:                     |          | I I I I I I I I I I I I I I I I I I I                                 | 2         |
| Menu V Details                                   |          |                                                                       |           |
| General                                          |          |                                                                       |           |
| Case*                                            |          | Responsible Team*                                                     |           |
| Tom, TEST - (21/06/2022) [CAS-000001-0087]       | Q        | CareDirectorTest                                                      | Q         |
| Form Type*                                       |          | Responsible User                                                      |           |
| Adult Care and Support Plan                      | Q        | Scott Simpson                                                         | Q         |
| Status*                                          |          | Due Date                                                              |           |
| Closed                                           | ~        | 11/11/2022                                                            | <b>#</b>  |
| Start Date*                                      |          | Review Date                                                           | _         |
| 09/11/2022                                       |          |                                                                       | <b>#</b>  |
| Preceding Form                                   |          |                                                                       |           |
|                                                  | Q        |                                                                       |           |
|                                                  |          |                                                                       |           |
| Completion Details                               |          |                                                                       |           |
| Completed By*                                    |          | Completion Date*                                                      |           |
| Scott Simpson                                    | Q        | 09/11/2022                                                            | <b>##</b> |
| Signed Off By*                                   |          | Signed Off Date*                                                      |           |
| Scott Simpson                                    | Q        | 09/11/2022                                                            | <b>#</b>  |
|                                                  |          |                                                                       |           |

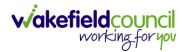

#### How to reactivate a Closed Form

1. Locate the **Form** that needs to be **reactivated**. Please note: If the same **Form Type** is open, you cannot **Reactivate** it.

| Caredirector 🎧 Home 📥 Workplace 🗸 🕸 Settin | ngs 🗸           | 🔍 🛃 🔨 🗓 CareDirectorTest                                            |
|--------------------------------------------|-----------------|---------------------------------------------------------------------|
| 🔶 👁 🛱 🗟 : Form (Case): Occupation          | onal Therapy Co | nversation Record for Tom, TEST - (21/06/2022) [CAS-000001-0010] St |
| TOM,TEST (Id: 444267)                      |                 | Born: 21/06/2022 (20 Weeks, 4 Days) Gender: Male NHS No: 🗸          |
| Pronouns:<br>Preferred Name:               |                 | I I I I I I I I I I I I I I I I I I I                               |
| Menu 🗸 Details                             |                 |                                                                     |
|                                            |                 |                                                                     |
| General                                    |                 |                                                                     |
| Case*                                      |                 | Responsible Team *                                                  |
| Tom, TEST - (21/06/2022) [CAS-000001-0010] | Q               | CareDirectorTest Q                                                  |
| Form Type *                                |                 | Responsible User                                                    |
| Occupational Therapy Conversation Record   | Q               | Scott Simpson Q                                                     |
| Status*                                    |                 | Due Date                                                            |
| Closed                                     | ~               | 20/12/2022                                                          |
| Start Date*                                |                 | Review Date                                                         |
| 10/11/2022                                 | <b>**</b>       | <b>**</b>                                                           |
| Preceding Form                             |                 |                                                                     |
|                                            |                 |                                                                     |

#### 2. Select the Three Dots and select Activate.

| Caredirector 🞧 Ho            | ome 💾 Workplace   | ✓ 🐯 Settings ✓         |        |                                 | €       | Ę      | $\Diamond$ | €      |         | CareDirec | torTest  |
|------------------------------|-------------------|------------------------|--------|---------------------------------|---------|--------|------------|--------|---------|-----------|----------|
| ← ● 🖬 🗟                      | : Urm (Ca         | se): Occupational Ther | ару Со | nversation Record for Tom, TEST | - (21/0 | 6/2022 | 2) [CA     | S-000  | 001-00  | 010] St   | ?        |
| TOM,TEST (Id: 444267) 🖌      | Share             |                        |        | Born: 21/06/202                 | 2 (20   | Weeks, | 4 Day      | s) Ger | ider: M | ale NHS N | o: 🗸     |
| Pronouns:<br>Preferred Name: | Assign            |                        |        |                                 |         |        |            |        | A       | - 🔧 🤇     | 9        |
| Menu 🗸 Details               | Clone             |                        |        |                                 |         |        |            |        |         |           |          |
| · · · ·                      | Restrict Access   | 2                      |        |                                 |         |        |            |        |         |           |          |
|                              | Activate          |                        |        |                                 |         |        |            |        |         |           |          |
| General                      | Delete            |                        |        |                                 |         |        |            |        |         |           |          |
| Case*                        | Run Workflow      |                        |        | Responsible Team*               |         |        |            |        |         |           |          |
| Tom, TEST - (21/06/2022) [   | Copy Record Link  |                        | Q      | CareDirectorTest                |         |        |            |        |         | C         | 2        |
| Form Type *                  |                   |                        |        | Responsible User                |         |        |            |        |         |           |          |
| Occupational Therapy Co      | nversation Record |                        | Q      | Scott Simpson                   |         |        |            |        |         | C         | 2        |
| Status*                      |                   |                        |        | Due Date                        |         |        |            |        |         |           |          |
| Closed                       |                   |                        | ~      | 20/12/2022                      |         |        |            |        |         | Ê         | <b>1</b> |
| Start Date*                  |                   |                        |        | Review Date                     |         |        |            |        |         |           |          |
| 10/11/2022                   |                   |                        |        |                                 |         |        |            |        |         | Ê         | 1        |
| Preceding Form               |                   |                        |        |                                 |         |        |            |        |         |           |          |
| scriptunid(0):               |                   |                        |        |                                 |         |        |            |        |         |           |          |

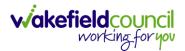

### How to search for a Provider

1. Select Workplace, then Provider. This will open the Provider Search Screen.

| Finance                                                                                                    | Caredirector | Home 🖰 Workplac | a ∧ 🐼 Settings ∖ | <i>✓</i>         |                  | CareDirector                     |
|----------------------------------------------------------------------------------------------------|--------------|-----------------|------------------|------------------|------------------|----------------------------------|
| Finance   Admin     Providers        Providers     Professionals     My Diary   Contacts   Carer Exemption   Extension     Person: Train Kayode   Due Date: 12/09/2022   Case: Deborah, Train - (24/11/1983) [CAS-000001-0331]     Person: Train Kayode   Due Date: 12/09/2022     Pue Date: 12/09/2022     Pue Date: 12/09/2022     Person: Sarah Train | My Work      |                 | 8                | 2                | ( <del>*</del> ) |                                  |
| Admin Providers Professionals My Diary Contacts Carer Exemption   + © + ©   Due Date: 12/09/2022<br>Case: Deborah, Train - (24/11/1983) [CAS-000001-0331] + ©   Due Date: 12/09/2022<br>Case: Deborah, Train - (24/11/1983) [CAS-000001-0331] Person: Train Kayode<br>Due Date: 28/07/2022   Due Date: 12/09/2022<br>Person: Sarah Train                 |              | Dashboard 2     | Reports          | People           | Cases            | Forms (Case)                     |
| Admin Extension                                                                                                    | Finance      | <b>A</b>        | <u>.</u>         | 6                | 2                | <u>.</u>                         |
| Due Date: 12/09/2022     Person: Train Kayode       Case: Deborah, Train - (24/11/1983) [CAS-000001-0331]     Due Date: 28/07/2022       Due Date: 12/09/2022     Person: Sarah Train                                                                                                    | Admin        | Providers       | Professionals    | My Diary         | Contacts         | Carer Exemption And<br>Extension |
| Case: Deborah, Train - (24/11/1983) [CAS-000001-0331]         Due Date: 28/07/2022           Due Date: 12/09/2022         Person: Sarah Train                                                                                                    |              | 122             | i                |                  | ode              |                                  |
| Due Date: 12/09/2022     Person: Sarah Train                                                                                                    |              |                 | 001-0331]        |                  |                  |                                  |
|                                                                                                    | Ø 2          |                 |                  | Ø 2 <sup>7</sup> |                  |                                  |
|                                                                                                    |              |                 | -000001-03341    |                  |                  |                                  |
|                                                                                                    |              | ,               |                  |                  |                  |                                  |

2. Use the **System View** or the **Search** box to enter in the name of a **Provider**. Use the next or previous Page buttons or use the wildcard \* for help during searches. When found, select the one you need.

|              | Caredirector     | 🔓 Home 📋 Workpla         | ace 🗸 🔯 Settings 🗸 |                    | + Ę    | 5 D 🔇 | CareDirectorTrain |
|--------------|------------------|--------------------------|--------------------|--------------------|--------|-------|-------------------|
| $\leftarrow$ | + 🖾              | <i>@∂</i> <b>1</b> , : P | Providers          |                    |        |       | ?                 |
| м            | y Team Providers | ~                        |                    | Search for records |        |       | Q 13              |
|              | ld               | <u>Name</u> ≟↓           | Provide            | er Type Account    | Number | Email | Main Phone        |
|              | 1                | Croft Care Services      | Supplie            | er                 |        |       | 01924 22016       |

| Page 1 | 1-1 |
|--------|-----|
|--------|-----|

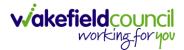

#### How to set up a new Provider

1. Select Workplace, then Provider. This will open the Provider Search Screen.

| My Work                              |                                        |               | 2                                       | i 📥      | <u>a</u>                        |
|--------------------------------------|----------------------------------------|---------------|-----------------------------------------|----------|---------------------------------|
|                                      | Dashboard 2                            | Reports       | People                                  | Cases    | Forms (Case)                    |
| Finance                              |                                        | <u> </u>      |                                         | 2        | <b>.</b>                        |
| Admin                                | Providers                              | Professionals | My Diary                                | Contacts | Carer Exemption An<br>Extension |
| 9 + C                                |                                        |               | + 3                                     |          |                                 |
| Due Date: 12/09/<br>Case: Deborah, 1 | ′2022<br>Frain - (24/11/1983) [CAS-000 | 001-0331]     | Person: Train Kayo<br>Due Date: 28/07/2 |          |                                 |
| Ø 2 <sup>7</sup>                     |                                        |               | Ø 2*                                    |          |                                 |
|                                      |                                        |               | Person: Sarah Trai                      |          |                                 |

2. If the **Provider** required is not on CareDirector, select the **Create New Record** plus icon on the toolbar. This will open the **Provider Creation Screen.** 

| Caredizator 🔓 Home 🖨 Workplace 🥆 | 🗸 👸 Settings 🗸 | <del>(</del> ) हि | x 🖸 🌅 | CareDirectorTrain |
|----------------------------------|----------------|-------------------|-------|-------------------|
| - + 💵 🌮 🎝 🗄 Provie               | ders           |                   |       | ?                 |
| My Team Providers 🗸 🗸            | Search fo      | or records        |       | QG                |
| □ <u>Id</u> <u>Name</u> ≟↓       | Provider Type  | Account Number    | Email | Main Phone        |
| 1     Croft Care Services        | Supplier       |                   |       | 01924 22016       |

| N A Pag | el 🕨 |
|---------|------|
|         |      |

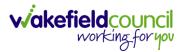

3. Fill in the appropriate information, ensuring all fields marked with a red asterix (\*) are completed. When finished, select **Save** from the toolbar.

| Caredirector    | Home    | 🗂 Workpl | ace 🗸 | 🏠 Set | tings ' | $\sim$             | Ð | PO | $\Diamond$ | Ŀ | CareDir | ectorTrain |
|-----------------|---------|----------|-------|-------|---------|--------------------|---|----|------------|---|---------|------------|
| ← 🖬 🖻           | Provide | r: New   |       |       |         |                    |   |    |            |   |         | ?          |
| Details         |         |          |       |       |         |                    |   |    |            |   |         |            |
| ld •            |         |          |       |       |         | Responsible Team * |   |    |            |   |         |            |
|                 |         |          |       |       |         | CareDirectorTrain  |   |    |            |   | ×       | Q          |
| Name*           |         |          |       |       |         | Start Date         |   |    |            |   |         | _          |
| New provider    |         |          |       |       |         |                    |   |    |            |   |         |            |
| Provider Type*  |         |          |       |       |         | End Date           |   |    |            |   |         | _          |
| Agency          |         |          |       |       | ~       |                    |   |    |            |   |         |            |
| Account Number  |         |          |       |       | _       |                    |   |    |            |   |         |            |
|                 |         |          |       |       |         |                    |   |    |            |   |         |            |
| Parent Provider |         |          |       |       |         |                    |   |    |            |   |         |            |
|                 |         |          |       |       | Q       |                    |   |    |            |   |         |            |
|                 |         |          |       |       |         |                    |   |    |            |   |         |            |

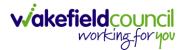

#### How to add a Service Type

1. Locate the **Provider**. Select the **Services Provided** tab and select **Create New Record** from the toolbar.

|    | Caredirecto                   | or 🎧 Horr          | e 🗂 Workplace | ✓ 🐯 Settings ✓          |                  |                   |                   |                   |                   | €  | <u>e</u> | $\Diamond$ | 3    | 0      | CareDirectorTest |
|----|-------------------------------|--------------------|---------------|-------------------------|------------------|-------------------|-------------------|-------------------|-------------------|----|----------|------------|------|--------|------------------|
| ←  | : P                           | Provider: 1⊢       | IILL CLOSE    |                         |                  |                   |                   |                   |                   |    |          |            |      |        | 0                |
|    | L CLOSE (ld: 18<br>: Supplier | <u>36414)</u> Prov | vider Record  |                         | 1                |                   |                   |                   |                   |    |          |            |      |        | $\sim$           |
| м  | 2                             | Timeline           | Summary Det   | ails Service Provisions | Services Provid  | ed Suspension     | s Service Deliver | / Variations Fin  | ance Transactions |    |          |            |      |        |                  |
| +  | - L                           | ×                  | Services P    | rovided                 |                  |                   |                   |                   |                   |    |          |            |      |        |                  |
| Re | lated Records                 | . ~                |               |                         |                  | S                 | earch for records |                   |                   |    |          |            |      |        | αυ               |
|    | Id [Provid                    | Provider           | ld            | Approval Status         | Service Elem 斗   | Service Element 2 | Service Element 3 | Client Category   | Contract Type     | Cu | rrent F  | Rankin     | 19 [ | Negoti | ated Rate GL C   |
|    | 186414                        | 1 HILL CLOSE       | E 30047       | Approved                | Adult Residentia | Long-Term Care    |                   | Learning Disabili | Spot              |    |          |            |      | No     |                  |
|    | 186414                        | 1 HILL CLOSE       | 31400         | Approved                | Adult Residentia | Long-Term Care    |                   | Older People Le   | Spot              |    |          |            | 1    | No     |                  |

2. The **Services Provided** creation screen will show. Fill out the information ensuring all mandatory fields are completed before **Saving**.

| 🔨 Caredirector 🛕 Home 🗂 Workplace 🗸 🏟 Settings 🗸 | छ् ট্র 🛠 🛈 🌅 CareDirectorTest |
|--------------------------------------------------|-------------------------------|
| ← 🖬 🔂 Service Provided: New                      | 0                             |
| Test Provider, Provider Record                   | $\checkmark$                  |
| Type: Supplier                                   |                               |
| Details                                          |                               |
| General                                          |                               |
| Provider* Responsible Team                       | •                             |
| Test Provider Q CareDirector                     | Test X Q                      |
| Service Element 1* Responsible User              |                               |
| Q Scott Simpso                                   | n X Q                         |
| Service Element 3 Approval Status*               |                               |
| Q Pending                                        | ×                             |
| Contract Type* Id*                               |                               |
| Spot v                                           |                               |
| Negotiated Rates Apply* Client Category          |                               |
| O Yes                                            | Q                             |
| No     Current Ranking                           |                               |
| Used In Finance*                                 | Q                             |
| O Yes                                            |                               |

3. When **saved**, a **Rate Periods** tab will appear. Select it and select **Create New Record** from the toolbar or input an **End Date** into an existing **Rate Period** and **Create New Record**.

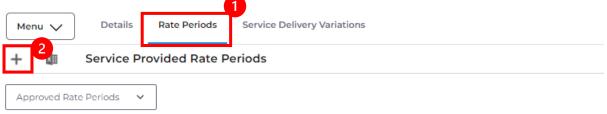

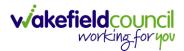

4. Enter the relevant information and select **Save** from the toolbar.

| 🖕 Caredirector 🎧 Home 🖰 Workplace 🗸 🍪 Settings 🗸                           |                                      | 🔍 🖳 🛠 🖸 🌅 CareDirectorTest |
|----------------------------------------------------------------------------|--------------------------------------|----------------------------|
| - B Service Provided Rate Period: New                                      |                                      | 0                          |
| Details                                                                    |                                      |                            |
| Ceneral 1                                                                  |                                      |                            |
|                                                                            |                                      |                            |
| Service Provided*                                                          | Responsible Team*                    |                            |
| Service Provided * Test Provider \SDS - Managed Account \Home Care \\\Spot | Responsible Team* Q CareDirectorTest | ×Q                         |
|                                                                            |                                      | × Q                        |
| Test Provider \SDS - Managed Account \ Home Care \\\Spot                   | Q CareDirectorTest                   | × Q                        |
| Test Provider \SDS - Managed Account \ Home Care \\\Spot Rate Unit*        | CareDirectorTest Approval Status*    |                            |

5. A new tab called **Rate Schedules** will appear. Select the tab and select **Create New Record** from the toolbar.

| Caredirector 🞧 Home 🗂 Workplace 🗸 🕸 Settings 🗸                                                                                             | € | 8  | $\Diamond$ | 3  | Car   | reDirectorTest |
|----------------------------------------------------------------------------------------------------|---|----|------------|----|-------|----------------|
| Service Provided Rate Period: Test Provider \ Test Provider \ SDS - Managed Account \ Home Care \ \ Spot \ Per Week Pro Rata \ 11 Oct 2022 |   |    |            |    |       | ?              |
| Menu V Details Rate Schedules                                                                                                    |   |    |            |    |       |                |
| Relate cords V                                                                                                    |   |    |            |    |       | QB             |
| Service Provide Rate Rate Bank Holid Rate Per Unit Time Band Start Time Band End Monday Tuesday Wednesda                                   | y | Tł | nursda     | ау | Frida | зу             |

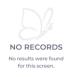

| Image: A state     Image: A state     Imag | 0 - 0 |
|----------------------------------------------------------------------------------------------------|-------|

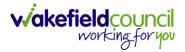

 Enter the appropriate Rate (you do not have to select days when the Rate Unit is Per Week Pro Rata). Select Save and Return to Previous Page on the toolbar.

| A Caredirector 🛱 Home 🖻 Workplace 🗸 🕸 Settings 🗸                                                       | € | 3 | $\Diamond$ | Έ | 0 | CareDirectorTest |
|----------------------------------------------------------------------------------------------------|---|---|------------|---|---|------------------|
| ← B Service Provided Rate Schedule: New                                                                |   |   |            |   |   | ?                |
| Details 2                                                                                              |   |   |            |   |   |                  |
|                                                                                                    |   |   |            |   |   |                  |
| General                                                                                                |   |   |            |   |   |                  |
| Service Provided Rate Period * Responsible Team *                                                      |   |   |            |   |   |                  |
| Test Provider \ Test Provider \ SDS - Managed Account \ Home Care \ \\ Spot \ Per Week Pro Rata \ 11 O |   |   |            |   |   | XQ               |
| Rate* Service Provided*                                                                                |   |   |            |   |   |                  |
| Test Provider \SDS - Managed Account \Home Care \\\Spot                                                |   |   |            |   |   | Q                |
|                                                                                                    |   |   |            |   |   |                  |
| Notes                                                                                                  |   |   |            |   |   |                  |
| Notes                                                                                                  |   |   |            |   |   |                  |
|                                                                                                    |   |   |            |   |   |                  |
|                                                                                                    |   |   |            |   |   |                  |
|                                                                                                    |   |   |            |   |   |                  |

7. Select Back on the toolbar to return to Service Provided.

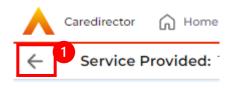

8. Under Service Provided select the Service Finance Settings tab and Create New Record from the toolbar.

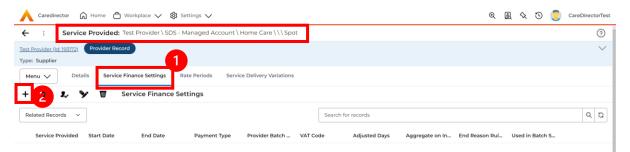

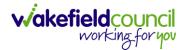

9. Enter the relevant information and when completed, select **Save and Return to Previous Page.** 

| 🔨 Caredin 2 🛱 Home 📥 Workplace 🗸 🏟 Settings 🗸                |          | ତ 🛃 <                     | रे 🗓 🏮 CareDirectorTest |
|--------------------------------------------------------------|----------|---------------------------|-------------------------|
| ← ■ <table-cell> Service Finance Setting: New</table-cell>   |          |                           | 0                       |
| Details                                                      |          |                           |                         |
| <b>—1</b>                                                    |          |                           | ĺ                       |
| General                                                      |          |                           |                         |
| Service Provided*                                            |          | Responsible Team*         |                         |
| Test Provider \ SDS - Managed Account \ Home Care \ \ \ Spot | Q        | CareDirectorTest          | XQ                      |
| Start Date*                                                  |          | End Date                  |                         |
|                                                              | <b>m</b> |                           | 66                      |
| Payment Type*                                                |          | Provider Batch Grouping * |                         |
|                                                              | Q        |                           | Q                       |
| VAT Code*                                                    |          | Adjusted Days*            |                         |
|                                                              | Q        |                           |                         |
| Charge Using Number of Carers?                               |          | End Reason Rules Apply*   |                         |
| O Yes                                                        |          | Yes                       |                         |
| No                                                           |          | ○ No                      |                         |
| Used in Batch Setup*                                         |          | VAT apply to Charging?*   |                         |
| O Yes                                                        |          | O Yes                     |                         |
| ® No                                                         |          | ® No                      |                         |
|                                                              |          |                           |                         |
| Notes                                                        |          |                           |                         |
| Notes                                                        |          |                           |                         |
|                                                              |          |                           |                         |

10. Select **Rate Periods.** The **System View** can be changed to show only **Pending Rate Periods** or **Approved Rate Periods**. Select **Pending Rate Periods** this will show records that need to be changed the status of.

|                                                                                                    | 3 | 0 | CareDirectorTest |
|----------------------------------------------------------------------------------------------------|---|---|------------------|
| type: Supplier  Type: Supplier  Type: Supplier |   |   | ?                |
| + I Service Provided Rate Periods  Pending Rate Periods  System Views Approved Rate Periods Using State Periods  Search for records  Search for records  Search for re |   |   | $\sim$           |
| System Views Approved Rate Periods UStatus Statut Data End Data Canacity Canacity Can Ba Service Registed                                                                                                    |   |   |                  |
| Approved Rate Periods                                                                                                    |   |   | 0 2              |
|                                                                                                    |   |   |                  |
| Pending Rate Periods<br>Related Records 10 11/10/2022 No Test Provider \ SDS - Managed Accou                                                                                                    |   |   |                  |

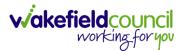

#### 11. Select the **Pending Rate Period** from the list.

| Caredirector 🏠 Home 🛱 Workplace 🗸 🕸 Settings 🗸                                                                                                    | € | <u>e</u> | 1 🛇 | ٩ | CareDirectorTest |
|----------------------------------------------------------------------------------------------------|---|----------|-----|---|------------------|
| Service Provided: Test Provider \SDS - Managed Account \ Home Care \\\Spot                                                                                                    |   |          |     |   | (?)              |
| Test Provider (let: 193772) Provider Record Type: Supplier                                                                                                    |   |          |     |   | $\sim$           |
| Menu         Details         Service Finance Settings         Rate Periods         Service Delivery Variations           +         II         2         Y         II         Service Provided Rate Periods |   |          |     |   |                  |
| Pending Rate Periods v Search for records                                                                                                    |   |          |     |   | a 5<br>3         |
| Rate Unit Approval Status Start Date End Date Capacity Capacity Can Be Service Provided                                                                                                    |   |          |     |   |                  |
| Per Week Pro Ra Pending 11/10/2022 No Test Provider \ SDS - Managed Accou                                                                                                    |   |          |     |   |                  |

12. Change the **Approval Status** from the **Pending** to **Approved.** Select **Save and Return to Previous Page** from the toolbar.

| Caredirector 💭 Home 📥 Workplace 🗸 🕸 Settings 🗸           |              |      |      | Q L & O (                                                                          | CareDirectorTest |
|----------------------------------------------------------|--------------|------|------|------------------------------------------------------------------------------------|------------------|
| ← ■ 🗟 2 🗑 : Service Provided Rate Period: Test Prov      | vider \ Test | Prov | vide | r \ SDS - Managed Account \ Home Care \ \ \ Spot \ Per Week Pro Rata \ 11 Oct 2022 | 2 ⑦              |
| Menu V Details Rate Schedules                            |              |      |      |                                                                                    |                  |
|                                                          |              |      |      |                                                                                    |                  |
| General                                                  |              |      |      |                                                                                    |                  |
| Service Provided *                                       |              |      |      | Responsible Team*                                                                  |                  |
| Test Provider \SDS - Managed Account \ Home Care \\\Spot |              | Q    |      | CareDirectorTest                                                                   |                  |
| Rate Unit*                                               |              | _    |      | Approval Status*                                                                   |                  |
| Per Week Pro Rata                                        | ×            | Q    |      | Pending                                                                            | ~                |
| Start Date*                                              |              | _    |      | Approved<br>Cancelled                                                              |                  |
| 11/10/2022                                               |              | Ê    |      | Pending                                                                            |                  |
|                                                          |              |      |      |                                                                                    |                  |
| CREATED BY                                               |              |      |      | MODIFIED BY                                                                        |                  |
| Scott Simpson                                            |              |      |      | Scott Simpson                                                                      |                  |
| CREATED ON<br>11/10/2022 15:27:43                        |              |      |      | MODIFIED ON<br>11/10/2022 15:27:43                                                 |                  |
| ACTIVE                                                   |              |      |      |                                                                                    |                  |
| Yes                                                      |              |      |      |                                                                                    |                  |
|                                                          |              |      |      |                                                                                    |                  |
|                                                          |              |      |      |                                                                                    |                  |

13. Your **Provider** is now able to be used in **Service Provisions**. A new **Service Provided** record will need setting up for each **Band** relevant to that **Provider**.

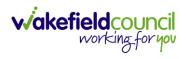

#### How to see Provider Service Provisions

1. Locate a **Provider** and select **Service Provisions** from the tabs.

| est Pro |                | Provider: Test P |             |                 |                    |                |                   |                     |                       | ?      |
|---------|----------------|------------------|-------------|-----------------|--------------------|----------------|-------------------|---------------------|-----------------------|--------|
|         | ovider (Id: 19 | Provider         | Record      |                 |                    |                |                   |                     |                       | $\sim$ |
| /pe: S  | Supplier       |                  |             | _               |                    |                |                   |                     |                       |        |
| Men     | iu 🗸           | Timeline Su      | ummary De   | tails Service P | rovisions Services | Provided Suspe | nsions Service I  | Delivery Variations | Finance Transactions  |        |
| ×⊞      | <b>\$</b>      | <b>9</b> 6 :     | Service Pro | ovisions        |                    |                |                   |                     |                       |        |
|         | ·T ·           |                  |             |                 |                    |                |                   |                     |                       |        |
| Relat   | ted Records    | 5                | ~           |                 |                    | Search for re- | cords             |                     |                       | 0.5    |
| Ŀ       | ld ≣t          | Person           | Id [Person] | Status          | Planned Start D    | Planned End Da | Actual Start Date | Actual End Date     | Service Element 1     |        |
| 2       | 220075         | Test Tester      | 444265      | Ready for Autho |                    |                | 20/09/2022        |                     | SDS - Managed Account |        |
| 2       | 220072         | Test Tester      | 444265      | Draft           |                    |                | 12/09/2022        |                     | SDS - Managed Account |        |
| 2       | 220071         | Test Tester      | 444265      | Authorised      |                    |                | 14/09/2022        |                     | SDS - Managed Account |        |

2. This will show information based around the **Service Provisions** that are undergoing under this **Provider**. Scroll across this page to see information based on the headings. Select a **Service Provision** to see more.

|    | Caredirect                     | or 🎧 Home 🕻          | Workplace          | $\sim$            |                        |                |                   | Q. 🖳 🛇             | ۵ (            | Care & Support C    | ommissioning |
|----|--------------------------------|----------------------|--------------------|-------------------|------------------------|----------------|-------------------|--------------------|----------------|---------------------|--------------|
| ←  | : 1                            | Provider: Test Pro   | ovider             |                   |                        |                |                   |                    |                |                     | ?            |
|    | Provider (Id: 19<br>: Supplier | 93172) Provider R    | ecord              |                   |                        |                |                   |                    |                |                     | $\sim$       |
|    | enu 🗸                          |                      |                    | tails Service Pro | visions Services       | Provided Suspe | ensions Service   | Delivery Variation | ns Fi          | nance Transactions  |              |
| Re | A X                            | <b>&amp; &amp;</b> : | Service Pro        | ovisions          |                        | Search for re  | cords             |                    |                |                     | QG           |
|    | <u>Id</u> ≣1                   | Person               | <u>ld [Person]</u> | <u>Status</u>     | <u>Planned Start D</u> | Planned End Da | Actual Start Date | Actual End Da      | ite <u>Ser</u> | vice Element 1      |              |
|    | 220075                         | Test Tester          | 444265             | Ready for Autho   |                        |                | 20/09/2022        |                    | SD             | 5 - Managed Account |              |
|    | 220072                         | Test Tester          | 444265             | Draft             |                        |                | 12/09/2022        |                    | SD             | 5 - Managed Account |              |
|    | 220071                         | Test Tester          | 444265             | Authorised        |                        |                | 14/09/2022        |                    | SD             | 5 - Managed Account |              |
|    |                                |                      |                    |                   |                        |                |                   |                    |                |                     |              |

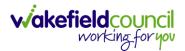

#### How to see Provider Suspensions

1. Locate the relevant **Provider.** Once on the **Provider** screen, select the **Suspensions** tab.

| Caredirector 🎧 Home 📥 Workplace 🗸 🕸 Settings 🗸 🔍                     | R 🛠 🖸 🄇     | CareDirectorTrain   |
|----------------------------------------------------------------------|-------------|---------------------|
| ← : Provider: Croft Care Services                                    |             | ?                   |
| Croft Care Services (Id: 1) Provider Record                          |             | $\sim$              |
| Type: Supplier                                                       | 1           |                     |
| Menu V Timeline Summary Details Service Provisions Services Provided | Suspensions | Service Delivery Va |
| + 💷 🎗 🗑 Provider Suspensions                                         |             |                     |
| Related Records                                                      |             | Q 23                |
| Start Date End Date Suspend All Ser Suspension Rea Display           |             |                     |
|                                                                      |             |                     |
| NO RECORDS                                                           |             |                     |
| No results were found                                                |             |                     |
| for this screen.                                                     |             |                     |
|                                                                      |             |                     |
|                                                                      |             |                     |

2. This will show a list of all **Suspensions** occurred on the **Provider**.

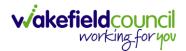

#### How to add a Suspension on a Provider

1. Locate the relevant **Provider.** Once on the **Provider** screen, select the **Suspensions** tab. Once there, select the **Create New Record** on the toolbar.

| 人 Caredirector 🎧 Home 🗂 Workplace 🗸 🐯 Settings 🗸 🔍 🕄 🌷                           | CareDirectorTrain   |
|----------------------------------------------------------------------------------|---------------------|
| ← : Provider: Croft Care Services                                                | ?                   |
| Croft Care Services (Id: 1) Provider Record                                      | $\sim$              |
| Type: Supplier                                                                   |                     |
| Menu Timeline Summary Details Service Provisions Services Provided Suspensions S | Service Delivery Va |
| + 💵 🎝 🗑 Provider Suspensions                                                     |                     |
| Related Records                                                                  | QG                  |
| Start Date End Date Suspend All Ser Suspension Rea Display                       |                     |
|                                                                                  |                     |
|                                                                                  |                     |
| NO RECORDS                                                                       |                     |
| No results were found                                                            |                     |
| for this screen.                                                                 |                     |
|                                                                                  |                     |

2. This will open the **Suspension** creation screen. Fill in the mandatory fields and select **Save** from the toolbar when done.

| Provider Suspension: New     ?                                                                                                    | Provider Suspension: New                                                                                                    | Caredirector 🛱 Home 💾 Workplace 🗸 🛱 Settings 🗸 |   |                    | € | Ę | $\Diamond$ | Ŀ | CareDirectorTr | ain          |
|----------------------------------------------------------------------------------------------------|----------------------------------------------------------------------------------------------------|------------------------------------------------|---|--------------------|---|---|------------|---|----------------|--------------|
| Type: Sup<br>Details  Ceneral  Provider*  Coft Care Services  Start Date*  Suspension Reason*  Suspension Reason*  Suspension Re | ype: Supp<br>Details  Ceneral  Provider* Croft Care Services Croft Care Services CareDirectorTrain X Q Suspension Reason* Display* Display* Suspend All Services* Service Element 1* Yes                                                                                                    |                                                |   |                    |   |   |            |   | (              | ?            |
| Details     Croneral     Provider*     Croft Care Services     Start Date*     Suspension Reason*     Suspension Reason*     Suspension Reason*     Suspension Reason*     Suspension Reason*     Suspension Reason*     Suspension Reason*     Suspension Reason*     Suspension Reason*     Suspend All Services*     Service Element 1*                                                                                                    | Details     Ceneral   Provider*   Croft Care Services   Q   Start Date*   Care DirectorTrain   X   Q   Suspension Reason*   Display*   Suspend All Services*   Yes                                                                                                    |                                                |   |                    |   |   |            |   |                | $\checkmark$ |
| Ceneral   Provider*   Croft Care Services   Q   Start Date*   Suspension Reason*   Display*   Suspend All Services*   Q   Suspend All Services*                                                                                                    | Croneral   Provider*   Croft Care Services   Q   Start Date*   Care DirectorTrain   X   Q   Suspension Reason*   Display*   Suspend All Services*   Q   Yes                                                                                                    |                                                |   |                    |   |   |            |   |                |              |
| Provider* Responsible Team*   Coft Care Services Q   Start Date* End Date   Suspension Reason* Display*   Q                                                                                                    | Provider* Responsible Team*   Croft Care Services Q   Start Date* End Date   Suspension Reason* Display*   Q                                                                                                    | Details                                        |   |                    |   |   |            |   |                |              |
| Provider* Responsible Team*   Coft Care Services Q   Start Date* End Date   Suspension Reason* Display*   Q                                                                                                    | Provider* Responsible Team*   Croft Care Services Q   Start Date* End Date   Suspension Reason* Display*   Q                                                                                                    | Connect                                        |   |                    |   |   |            |   |                |              |
| Croft Care Services Q   Start Date* End Date   Suspension Reason* Display*   Q Suspend All Services*   Suspend All Services* Service Element 1*   Q Q                                                                                                    | Croft Care Services Q   CareDirectorTrain X   Start Date* End Date   Suspension Reason* Display*   Q ~   Suspend All Services* Service Element 1*   Q Q                                                                                                    |                                                |   |                    |   |   |            |   |                |              |
| Start Date*   End Date   Suspension Reason*   Display*   Suspend All Services*   Suspend All Services*   Service Element 1*                                                                                                    | Start Date* End Date   Suspension Reason* Display*   Q Vas   Service Element 1*   Q     Q     Q     Q     Q     Suspend All Services*     Service Element 1*     Q     Q     Q     Q     Q     Q     Q     Q     Q     Q     Q     Q     Q     Q     Q     Q     Q     Q     Q     Q     Q     Q     Q     Q     Q     Q     Q     P     P     P     P     P     P     P     P     P     P     P     P     P     P     P     P     P     P     P     P      P     P <td>Provider *</td> <td></td> <td>Responsible Team *</td> <td></td> <td></td> <td></td> <td></td> <td></td> <td></td>                                                                                                    | Provider *                                     |   | Responsible Team * |   |   |            |   |                |              |
| Image: Suspension Reason*     Display*       Image: Suspend All Services*     Service Element 1*       O Yes     Image: Image: Imag                                                                                           | Image: Constraint of the second second se | Croft Care Services                            | Q | CareDirectorTrain  |   |   |            |   | XQ             |              |
| Suspension Reason* Display*  Q Suspend All Services* Service Element 1*  Ves Q Q Q Q Q Q Q Q Q Q Q Q Q Q Q Q Q Q Q                                                                                                    | Suspension Reason* Display* C Q C C C C C C C C C C C C C C C C C C                                                                                                    | Start Date*                                    |   | End Date           |   |   |            |   |                |              |
| Q     ····································                                                                                                    | Q     ····································                                                                                                    |                                                | 雦 |                    |   |   |            |   | Ê              |              |
| Suspend All Services* Service Element 1*                                                                                                    | Suspend All Services* Service Element 1* O Yes Q                                                                                                    | Suspension Reason*                             |   | Display*           |   |   |            |   |                |              |
| O Yes                                                                                                    | ○ Yes                                                                                                    |                                                | Q |                    |   |   |            |   | ~              |              |
| ~                                                                                                    | ~                                                                                                    | Suspend All Services*                          |   | Service Element 1* |   |   |            |   |                |              |
| No                                                                                                    | No                                                                                                    | O Yes                                          |   |                    |   |   |            |   | Q              |              |
|                                                                                                    |                                                                                                    | No                                             |   |                    |   |   |            |   |                |              |

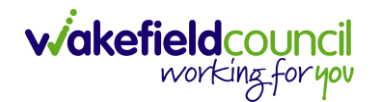

# **Overview of the Quality Assurance**

1. Locate the relevant **Provider.** Select **Menu**, **Quality Assurance** subcategory. Select the appropriate section.

| Caredirector 🕥 Hon                                                                     | ne 📋 Workplace 🗸     | ôð Settings 🗸            |                   |             | C 🖳 🛠 🛈 🌅                   | CareDirectorTrai |
|----------------------------------------------------------------------------------------|----------------------|--------------------------|-------------------|-------------|-----------------------------|------------------|
| - : Provider: Cr                                                                       | roft Care Services   |                          |                   |             |                             | ?                |
| oft Care Services (Id: 1)<br>pe: Supplier                                              | vider Record         |                          |                   |             |                             | $\sim$           |
| Menu 🔨 Timeline                                                                        | Summary Details      | Service Provisions       | Services Provided | Suspensions | Service Delivery Variations | Finance Tra      |
| Activities<br>Related Items<br>Commissioning<br>Quality Assurance<br>Other Information | Complaint & Feedback | Provider Quality Ratings |                   |             |                             |                  |

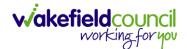

# **Further CareDirector Guidance**

- 1. This is your **Bespoke Guide** available for you and your team. However, further guides are available for you.
- Go to Microsoft Edge and copy and paste this URL:
   a. <u>https://wakefieldadults.proceduresonline.antser.com/</u>
- 3. Select the Padlock to login to your Portal.

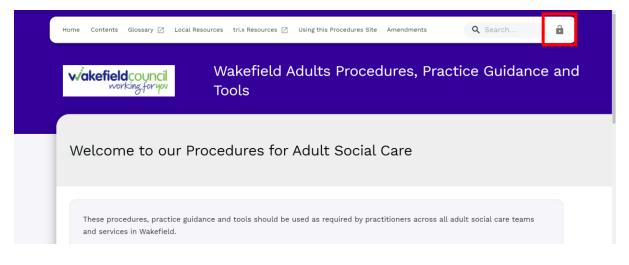

4. After a successful login, select **Local Resources** tab to see what further guides are available.

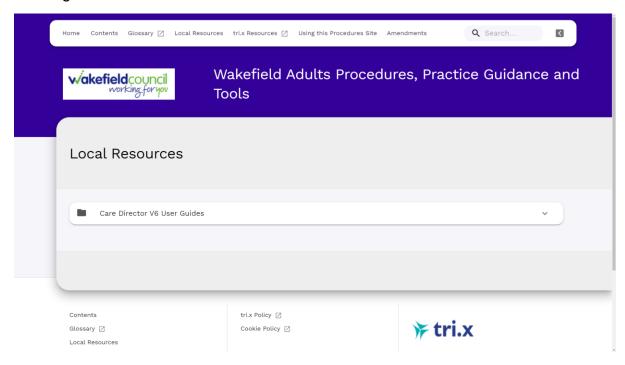

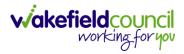

#### **Version Control**

| Version Number | Change        | Author        | By Date    |
|----------------|---------------|---------------|------------|
| V1             | INITIAL START | SCOTT SIMPSON | 07/10/2022 |
|                |               |               |            |
|                |               |               |            |